## **ΠΑΡΑΡΤΗΜΑ ΙII**

### **Παρουσίαση των εντολών του Robolab**

Ένα πρόγραμμα που δημιουργούμε με το λογισμικό Robolab είναι μία σειρά από εντολές, οι οποίες καθορίζουν πως θα συμπεριφερθεί το ρομπότ μας στα συμβάντα γεγονότα που θα συναντήσει μέσα στο περιβάλλον που δραστηριοποιείται. Αναλυτικότερα, το ρομπότ δέχεται πληροφορίες για το περιβάλλον γύρω του μέσω των αισθητήρων (*sensors*). Στη συνέχεια ανάλογα με το πρόγραμμα που έχουμε δημιουργήσει και του έχουμε δώσει να εκτελέσει (το έχουμε κατεβάσει – *download*) το ρομπότ μας "παίρνει αποφάσεις" για το πώς πρόκειται να κινηθεί. Αισθάνεται και αντιδρά περίπου όπως και εμείς.

Οι αισθητήρες εφοδιάζουν το μικροεπεξεργαστή (τον ονομάζουμε και εγκέφαλο) RCX με πληροφορίες για τον κοντινό του περιβάλλον. Ένας αισθητήρας αφής (touch sensor) ενημερώνει το RCX για τη κατάσταση του διακόπτη του (αν είναι πατημένος ή όχι), πληροφορώντας το πχ. για το αν έχει πέσει ή όχι πάνω σε ένα εμπόδιο. Ο αισθητήρας φωτός (light sensor) στέλνει στο RCX έναν αριθμό ανά χρονική στιγμή ο οποίος αντιστοιχεί στην ένταση του φωτός την στιγμή εκείνη. Ο αισθητήρας περιστροφής (rotation sensor) στέλνει στο RCX έναν αριθμό ο οποίος αντιστοιχεί στην περιστροφή ενός άξονα την στιγμή εκείνη. Ο αισθητήρας θερμοκρασίας (temperature sensor) στέλνει στο RCX έναν αριθμό ο οποίος αντιστοιχεί στην θερμοκρασία που ανιχνεύει την στιγμή εκείνη. Ένας άλλος αισθητήρας, ο χρονoμετρητής (timer), - ο οποίος είναι ενσωματωμένος στα κυκλώματα του RCX μπορεί να πληροφορήσει τον RCX για το χρονικό διάστημα που έχει περάσει. Τα προγράμματα μπορούν να διαβάσουν τις τιμές που λαμβάνουν από τους αισθητήρες και έτσι να "πάρουν μια απόφαση" για τι πρέπει να κάνουν. Με αυτό τον τρόπο κατορθώνουμε το ρομπότ μας, να αποκτήσει την επιθυμητή συμπεριφορά.

Ένα πρόγραμμα στο Robolab δημιουργείται από έναν αριθμό εικονιδίων (command boxes) τα οποία ενώνουμε μεταξύ τους με μία γραμμή, η οποία αναπαριστά ένα καλώδιο (wire). Καθένα από τα εικονίδια αναπαριστούν μία απλή εντολή, και οι εντολές εκτελούνται με τη σειρά με την οποία είναι καλωδιωμένες, συνιστώντας μια ακολουθία εντολών, η οποία στη συνέχεια εκτελείται από το ρομπότ μας.

Ένα πρόγραμμα διαβάζεται από αριστερά προς τα δεξιά και είναι μία **ακολουθία εικονιδίων**.

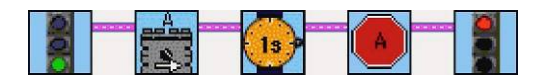

Κάθε εικονίδιο έχει καλωδιώσεις µε τις οποίες ενώνεται µε το προηγούμενο και το επόμενο.

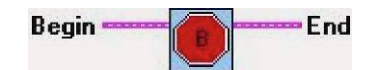

Μερικά εικονίδια έχουν περισσότερες από δύο καλωδιώσεις σύνδεσης. Στο πάνω μέρος κάθε εικονιδίου, στην αριστερή και τη δεξιά γωνία του αντίστοιχα, υπάρχουν οι θέσεις Begin και End που βοηθούν τη συναρμολόγηση – ένωση µε προηγούμενα και επόμενα εικονίδια. Οι υπόλοιπες καλωδιώσεις χρειάζονται για δηλώσεις παραμέτρων όπως θύρα σύνδεσης, ισχύς λειτουργίας, είδος δεδομένων, τιμή θύρας.

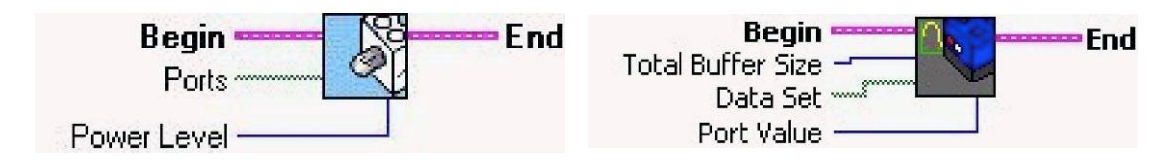

Το κάθε εικονίδιο χωρίζεται σε περιοχές ανάλογα µε τις καλωδιώσεις που διαθέτει. Το επόμενο εικονίδιο που αντιπροσωπεύει ένα λαμπτήρα έχει τέσσερεις καλωδιώσεις και γι' αυτό χωρίζεται σε τέσσερις περιοχές. Από κάθε περιοχή ξεκινά μία καλωδίωση.

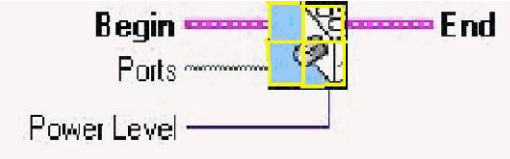

Παρακάτω παραθέτουμε μία σύντομη περιγραφή των βασικότερων εντολών που είναι διαθέσιμες στο προγραμματιστικό περιβάλλον Robolab :

(Για περισσότερες πληροφορίες για κάθε μία εντολή ξεχωριστά, το λογισμικό Robolab περιλαμβάνει ένα ενσωματωμένο μενού βοήθειας. Για να το προσπελάσουμε ανοίγουμε το Robolab στον τρόπο προγραμματισμού *Inventor* και επιλέγουμε το *show context help* από το μενού *help*.)

### *Εντολές αρχής και τέλους*

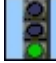

### **Εκκίνηση Προγράμματος (Begin Program)**

Εκκίνηση ενός προγράμματος. Είναι απαραίτητη ως πρώτη εντολή σε οποιοδήποτε πρόγραμμα του προγραμματιστικού περιβάλλοντος Robolab

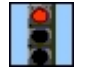

#### **Τέλος Προγράμματος (End Program)**

Τερματισμός ενός προγράμματος. Είναι απαραίτητη ως τελευταία εντολή σε οποιοδήποτε πρόγραμμα του προγραμματιστικού περιβάλλοντος Robolab

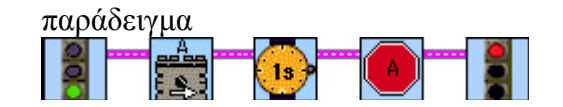

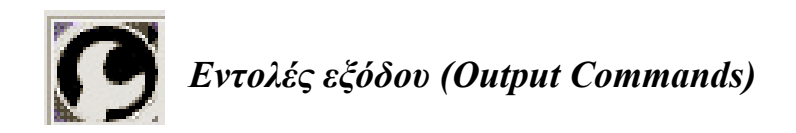

### **Λαμπτήρας A/B/C Μπροστά (Lamp A/B/C)**

Αυτή η εντολή λέει στο RCX να ανάψει το λαμπτήρα στη θύρα εξόδου Α ή Β ή C. Σε αυτήν την εντολή μπορούμε να προσθέσουμε έναν τροποποιητή (modifier) έντασης για να ελέγξουμε πόσο έντονα θα φέγγει ο λαμπτήρας. Αν δεν προσθέσουμε τροποποιητή έντασης, ο λαμπτήρας μας θα ανάψει στη μέγιστη ένταση.

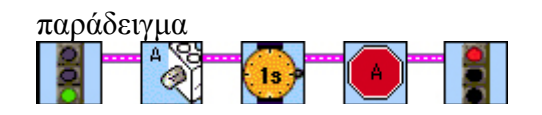

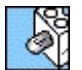

### **Λαμπτήρας A/B/C Μπροστά (Lamp A/B/C)**

Αυτή η εντολή λέει στο RCX να ανάψει το λαμπτήρα στη θύρα εξόδου που ορίζεται από τον τροποποιητή της θύρα εξόδου.

Σε αυτή την εντολή πρέπει να προσθέσουμε ένα τουλάχιστον τροποποιητή θύρας εξόδου Α ή Β ή C. Αν δεν προσθέσουμε κανένα τροποποιητή θύρας εξόδου τότε θα τροφοδοτηθούν με ρεύμα και οι τρεις θύρες εξόδου.

Σε αυτήν την εντολή μπορούμε να προσθέσουμε έναν τροποποιητή (modifier) έντασης για να ελέγξουμε πόσο έντονα θα φέγγει ο λαμπτήρας. Αν δεν προσθέσουμε τροποποιητή έντασης, ο λαμπτήρας μας θα ανάψει στη μέγιστη ένταση.

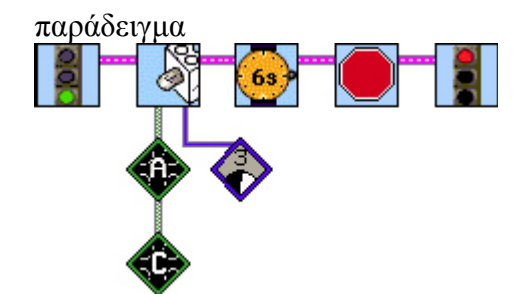

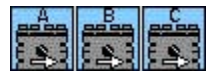

### **Κίνηση Κινητήρα A/B/C Μπροστά (Motor A/B/C Forward)**

Αυτή η εντολή λέει στο RCX να ξεκινήσει τον κινητήρα στη θύρα εξόδου Α ή Β ή C προς τα μπροστά.

Σε αυτήν την εντολή μπορούμε να προσθέσουμε έναν τροποποιητή (modifier) ισχύος για να ελέγξουμε το πόσο γρήγορα θα γυρίζει ο αντίστοιχος κινητήρας. Αν δεν προσθέσουμε τροποποιητή ισχύος, ο κινητήρας μας θα γυρίζει με τη μέγιστη ταχύτητα.

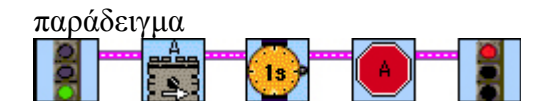

*Σημείωση : Η κίνηση του κινητήρα προς τα μπροστά δεν σημαίνει ότι και το όχημαρομπότ μας θα κινηθεί οπωσδήποτε προς τα μπροστά. Αυτό εξαρτάται από τον τρόπο που έχουμε συνδέσει τον κινητήρα. Χρειάζεται λοιπόν πρώτα να πειραματιστούμε και να κάνουμε την κατάλληλη σύνδεση του ακροδέκτη στον κινητήρα ώστε και το όχημα μας να κινείται προς τα μπροστά. (Αν δε συμβαίνει αυτό αλλάζουμε τη φορά του ακροδέκτη στον κινητήρα ή στο RCX).* 

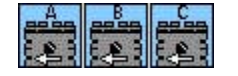

#### **Κίνηση Κινητήρα A/B/C Πίσω (Motor A/B/C Backwards)**

Αυτή η εντολή λέει στο RCX ξεκινήσει τον κινητήρα Α ή Β ή C προς την ανάποδη κατεύθυνση.

Σε αυτήν την εντολή μπορούμε να προσθέσουμε έναν τροποποιητή (modifier) ισχύος για να ελέγξουμε το πόσο γρήγορα θα γυρίζει ο αντίστοιχος κινητήρας. Αν δεν προσθέσουμε τροποποιητή ισχύος, ο κινητήρας μας θα γυρίζει με τη μέγιστη ταχύτητα.

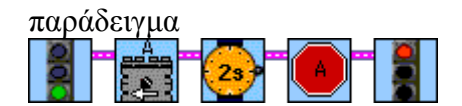

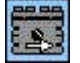

#### **Κίνηση Κινητήρα Μπροστά (Motor Forward)**

Αυτή η εντολή λέει στο RCX ξεκινήσει τον κινητήρα που ορίζεται από τον τροποποιητή της θύρα εξόδου, προς τα μπροστά.

Σε αυτή την εντολή πρέπει να προσθέσουμε ένα τουλάχιστον τροποποιητή θύρας εξόδου Α ή Β ή C. Αν δεν προσθέσουμε κανένα τροποποιητή θύρας εξόδου τότε θα δοθεί σήμα για εκκίνηση (θα τροφοδοτηθούν δηλαδή με ρεύμα) και στις τρεις εξόδους.

Σε αυτήν την εντολή μπορούμε να προσθέσουμε έναν τροποποιητή (modifier) ισχύος για να ελέγξουμε το πόσο γρήγορα θα γυρίζει ο αντίστοιχος κινητήρας. Αν δεν προσθέσουμε τροποποιητή ισχύος, ο κινητήρας μας θα γυρίζει με τη μέγιστη ταχύτητα.

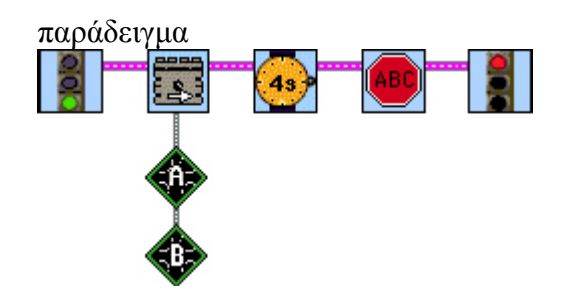

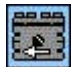

### **Κίνηση Κινητήρα Πίσω (Motor Backwards)**

Αυτή η εντολή λέει στο RCX ξεκινήσει τον κινητήρα που ορίζεται από τον τροποποιητή της θύρα εξόδου προς την αντίθετη κατεύθυνση.

Σε αυτή την εντολή πρέπει να προσθέσουμε ένα τουλάχιστον τροποποιητή θύρας εξόδου Α ή Β ή C. Αν δεν προσθέσουμε κανένα τροποποιητή θύρας εξόδου τότε θα δοθεί σήμα για εκκίνηση (θα τροφοδοτηθούν δηλαδή με ρεύμα) και στις τρεις εξόδους.

Σε αυτήν την εντολή μπορούμε να προσθέσουμε έναν τροποποιητή (modifier) ισχύος για να ελέγξουμε το πόσο γρήγορα θα γυρίζει ο αντίστοιχος κινητήρας. Αν δεν προσθέσουμε τροποποιητή ισχύος, ο κινητήρας μας θα γυρίζει με τη μέγιστη ταχύτητα.

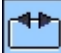

#### **Αλλαγή κατεύθυνσης (Flip direction)**

Αυτή η εντολή λέει στο RCX αλλάξει την κατεύθυνση κίνησης ενός κινητήρας στην έξοδο που ορίζεται από τον τροποποιητή της θύρα εξόδου.

Σε αυτή την εντολή πρέπει να προσθέσουμε ένα τουλάχιστον τροποποιητή θύρας εξόδου Α ή Β ή C. Αν δεν προσθέσουμε κανένα τροποποιητή θύρας εξόδου τότε αλλάξει η κατεύθυνση κίνησης για όλους τους συνδεμένους κινητήρες.

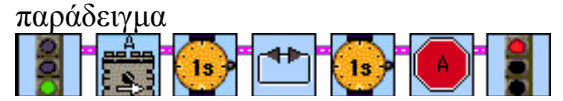

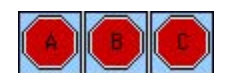

#### **Σταμάτημα εξόδου A/B/C (Stop A/B/C)**

Αυτή η εντολή λέει στο RCX να διακόψει την τροφοδοσία με ρεύμα στην έξοδο Α ή Β ή C. Χρειάζεται για το σταμάτημα των κινητήρων και των λαμπτήρων.

Αν έχουμε συνδεμένο κάποιο κινητήρα στην αντίστοιχη έξοδο αυτός θα σταματήσει να γυρίζει ακαριαία (δηλ θα φρενάρει).

Αν δεν τοποθετήσουμε αυτή την εντολή πριν από το τέλος ενός προγράμματος, τότε ο αντίστοιχος κινητήρας θα συνεχίσει να γυρίζει και μετά το πέρας του προγράμματος μας.

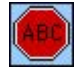

#### **Σταμάτημα ABC (Stop ABC)**

Αυτή η εντολή λέει στο RCX να διακόψει την τροφοδοσία με ρεύμα και στις τρεις εξόδους Α, Β και C.

Τοποθετείται συνήθως πάντοτε πριν από το τέλος ενός προγράμματος για να φρενάρει όλους τους συνδεμένους κινητήρες και λαμπτήρες.

### **Σταμάτημα (Stop)**

Αυτή η εντολή λέει στο RCX να διακόψει την τροφοδοσία με ρεύμα στην έξοδο που ορίζεται από τον τροποποιητή της θύρα εξόδου. Χρειάζεται για το φρενάρισμα των κινητήρων και των λαμπτήρων.

Σε αυτή την εντολή πρέπει να προσθέσουμε ένα τουλάχιστον τροποποιητή θύρας εξόδου Α ή Β ή C. Αν δεν προσθέσουμε κανένα τροποποιητή θύρας εξόδου τότε θα διακοπεί η τροφοδοσία ρεύματος και στις τρεις εξόδους.

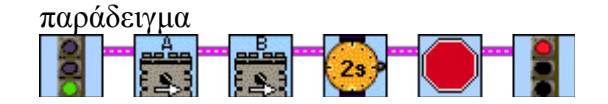

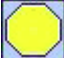

#### **Σταμάτημα με ολίσθηση (Float Outputs)**

Αυτή η εντολή λέει στο RCX να διακόψει την τροφοδοσία με ρεύμα στην έξοδο που ορίζεται από τον τροποποιητή της θύρα εξόδου. Σε αντίθεση με την εντολή ΄΄σταμάτημα΄΄, η εντολή αυτή δε φρενάρει τους κινητήρες, με αποτέλεσμα αυτοί να σταματάνε βαθμιαία.

Σε αυτή την εντολή πρέπει να προσθέσουμε ένα τουλάχιστον τροποποιητή θύρας εξόδου Α ή Β ή C. Αν δεν προσθέσουμε κανένα τροποποιητή θύρας εξόδου τότε θα διακοπεί η τροφοδοσία ρεύματος και στις τρεις εξόδους.

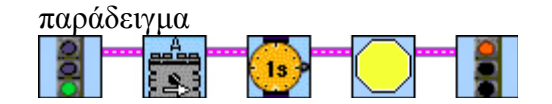

### **Παίξιμο Ήχου (Play Sound)**

Με την εντολή αυτή το RCX θα παίξει ένα ήχο.

Σε αυτή την εντολή πρέπει να προσθέσουμε ένα τροποποιητή σταθερής αριθμητικής τιμής από το 1 έως το 6. Αν δεν προσθέσουμε κανένα τροποποιητή τότε θεωρείται ως εξ ορισμού αριθμητική τιμή το 1.

Ο ήχος που θα αναπαραχθεί εξαρτάται από το αριθμό που έχουμε προσθέσει στο τροποποιητή σταθερής αριθμητικής τιμής ως εξής :

1: Key-click, 2: Beep Beep, 3: Descending Sweep, 4: Rising Sweep, 5: Buzz, 6: Fast Rising Sweep.

#### *Συμβουλή :*

 $40<sup>o</sup>$ 

*Χρησιμοποιείστε τους ήχους για να κάνετε ανίχνευση λαθών και έλεγχο της σωστής λειτουργίας του προγράμματος σας.* 

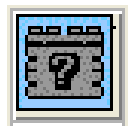

**Προχωρημένες εντολές εξόδου (Advanced Output Commands)** 

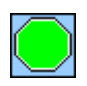

**Εφαρμογή ισχύος σε Έξοδο (Turn Output On)**

Αυτή η εντολή λέει στο RCX να τροφοδοτήσει με ισχύ την έξοδο που ορίζεται από τον τροποποιητή της θύρα εξόδου. Το επίπεδο ισχύος και η κατεύθυνση μιας εξόδου είτε έχουν οριστεί πιο μπροστά με μία σχετική εντολή, είτε παραμένουν όπως ήταν καθορισμένοι από πριν.

Σε αυτή την εντολή πρέπει να προσθέσουμε ένα τουλάχιστον τροποποιητή θύρας εξόδου Α ή Β ή C. Αν δεν προσθέσουμε κανένα τροποποιητή θύρας εξόδου τότε θα εφαρμοστεί η τροφοδοσία ρεύματος και στις τρεις εξόδους.

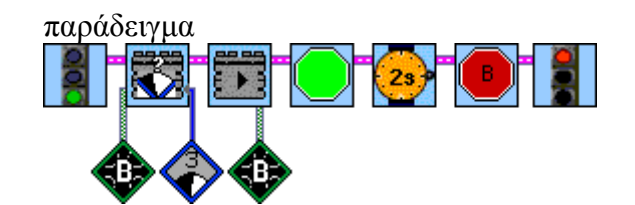

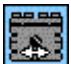

#### **Κίνηση Κινητήρα μπροστά ή πίσω (Motor Forward or Back)**

Αυτή η εντολή λέει στο RCX να ξεκινήσει τον κινητήρα προς τα μπροστά ή προς τα πίσω, ανάλογα με τη τιμή ενός τροποποιητή σταθερής αριθμητικής τιμής.

Σε αυτή την εντολή πρέπει να προσθέσουμε ένα τουλάχιστον τροποποιητή θύρας εξόδου Α ή Β ή C. Αν δεν προσθέσουμε κανένα τροποποιητή θύρας εξόδου τότε θα δοθεί σήμα για εκκίνηση (θα τροφοδοτηθούν δηλαδή με ρεύμα) και στις τρεις εξόδους.

Σε αυτήν την εντολή μπορούμε να προσθέσουμε μία τιμή από το -5 έως το 5 με έναν τροποποιητή σταθερής αριθμητικής τιμής για να καθορίσουμε τη φορά και την ταχύτητα περιστροφής. Αν δεν προσθέσουμε τροποποιητή σταθερής τιμής, ο κινητήρας μας θα γυρίζει με τη μέγιστη ταχύτητα προς τα μπροστά.

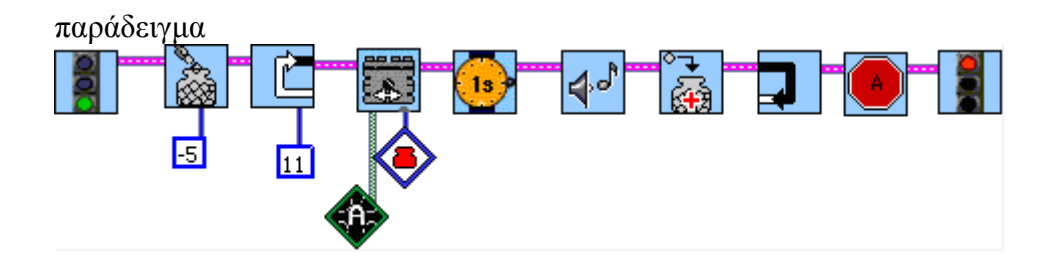

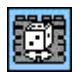

#### **Κίνηση Κινητήρα με τυχαία κατεύθυνση (Motor Random)**

Αυτή η εντολή λέει στο RCX να ξεκινήσει έναν κινητήρα προς μία τυχαία κατεύθυνση.

Σε αυτή την εντολή πρέπει να προσθέσουμε ένα τουλάχιστον τροποποιητή θύρας εξόδου Α ή Β ή C. Αν δεν προσθέσουμε κανένα τροποποιητή θύρας εξόδου τότε θα εφαρμοστεί η τροφοδοσία ρεύματος και στις τρεις εξόδους.

Σε αυτήν την εντολή μπορούμε να προσθέσουμε έναν τροποποιητή (modifier) ισχύος για να ελέγξουμε το πόσο γρήγορα θα γυρίζει ο αντίστοιχος κινητήρας. Αν δεν προσθέσουμε τροποποιητή ισχύος, ο κινητήρας μας θα γυρίζει με τη μέγιστη ταχύτητα.

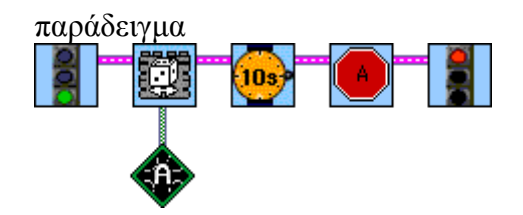

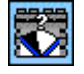

#### **Καθορισμός ισχύος κινητήρα (Change Motor Speed)**

Αυτή η εντολή λέει στο RCX να θέσει την ισχύ ενός κινητήρα σε μία συγκεκριμένη τιμή. Η εντολή αυτή δεν ξεκινάει κανένα κινητήρα. Πρέπει να χρησιμοποιηθεί σε συνδυασμό με την εντολή εφαρμογής ισχύος εξόδου ή ενώ ήδη ένας κινητήρας είναι σε λειτουργία.

Σε αυτή την εντολή πρέπει να προσθέσουμε ένα τουλάχιστον τροποποιητή θύρας εξόδου Α ή Β ή C. Αν δεν προσθέσουμε κανένα τροποποιητή θύρας εξόδου τότε θα εφαρμοστεί η τροφοδοσία ρεύματος και στις τρεις εξόδους.

Σε αυτήν την εντολή μπορούμε να προσθέσουμε έναν τροποποιητή (modifier) ισχύος για να ελέγξουμε το πόσο γρήγορα θα γυρίζει ο αντίστοιχος κινητήρας. Αν δεν προσθέσουμε τροποποιητή ισχύος, ο κινητήρας μας θα γυρίζει με τη μέγιστη ταχύτητα.

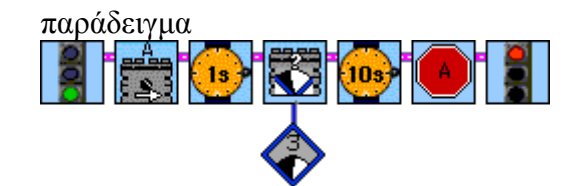

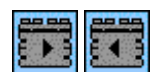

#### **Καθορισμός κατεύθυνσης κίνησης Μπρος / Πίσω (Forward / Reverse)**

Αυτή η εντολή λέει στο RCX να θέσει την κατεύθυνση ενός κινητήρα προς τα μπροστά / πίσω. Η εντολή αυτή δεν ξεκινάει κανένα κινητήρα. Πρέπει να χρησιμοποιηθεί σε συνδυασμό με την εντολή εφαρμογής ισχύος εξόδου ή ενώ ήδη ένας κινητήρας είναι σε λειτουργία. Αν ο κινητήρας γυρίζει ήδη προς την ίδια κατεύθυνση η εντολή αυτή δε θα έχει καμία επίπτωση.

Σε αυτή την εντολή πρέπει να προσθέσουμε ένα τουλάχιστον τροποποιητή θύρας εξόδου Α ή Β ή C. Αν δεν προσθέσουμε κανένα τροποποιητή θύρας εξόδου τότε θα εφαρμοστεί η τροφοδοσία ρεύματος και στις τρεις εξόδους.

Σε αυτήν την εντολή μπορούμε να προσθέσουμε έναν τροποποιητή (modifier) ισχύος για να ελέγξουμε το πόσο γρήγορα θα γυρίζει ο αντίστοιχος κινητήρας. Αν δεν προσθέσουμε τροποποιητή ισχύος, ο κινητήρας μας θα γυρίζει με τη μέγιστη ταχύτητα.

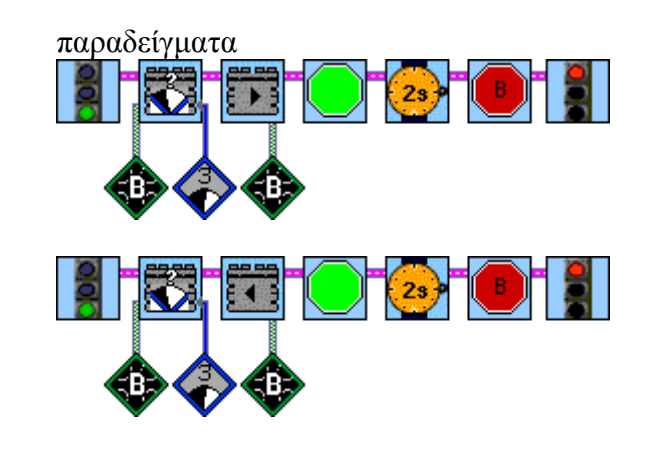

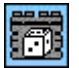

#### **Καθορισμός κατεύθυνσης κίνησης με τυχαίο τρόπο (Random Direction)**

Αυτή η εντολή λέει στο RCX να θέσει την κατεύθυνση ενός κινητήρα με τυχαίο τρόπο. Η εντολή αυτή δεν ξεκινάει κανένα κινητήρα. Πρέπει να χρησιμοποιηθεί σε συνδυασμό με την εντολή εφαρμογής ισχύος εξόδου ή ενώ ήδη ένας κινητήρας είναι σε λειτουργία.

Σε αυτή την εντολή πρέπει να προσθέσουμε ένα τουλάχιστον τροποποιητή θύρας εξόδου Α ή Β ή C. Αν δεν προσθέσουμε κανένα τροποποιητή θύρας εξόδου τότε θα εφαρμοστεί η τροφοδοσία ρεύματος και στις τρεις εξόδους.

Σε αυτήν την εντολή μπορούμε να προσθέσουμε έναν τροποποιητή (modifier) ισχύος για να ελέγξουμε το πόσο γρήγορα θα γυρίζει ο αντίστοιχος κινητήρας. Αν δεν προσθέσουμε τροποποιητή ισχύος, ο κινητήρας μας θα γυρίζει με τη μέγιστη ταχύτητα.

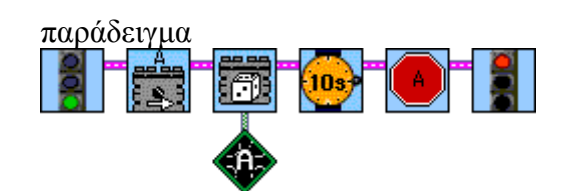

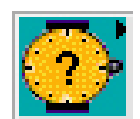

*Εντολές αναμονής (Wait for Commands)* 

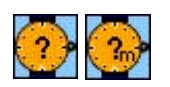

### **Αναμονή για Χρόνο (Wait for Time)**

Με αυτή την εντολή το RCX θα περιμένει μέχρι να περάσει το χρονικό διάστημα που καθορίζεται από τον αντίστοιχο τροποποιητή σε δευτερόλεπτα/λεπτά της ώρας.

Σε αυτή την εντολή πρέπει να προσθέσουμε ένα τουλάχιστον τροποποιητή σταθερής αριθμητικής τιμής σε δευτερόλεπτα/λεπτά. Αν δεν προσθέσουμε κανένα τροποποιητή τότε το πρόγραμμα θα περιμένει για 1 δευτερόλεπτο/λεπτό της ώρας.

Άλλες εντολές αναμονής χρόνου.

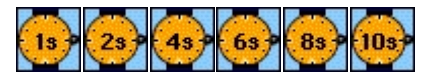

**Αναμονή για n δευτερόλεπτα (Wait n seconds)**

Με αυτή την εντολή το RCX θα περιμένει μέχρι να περάσουν n δευτερόλεπτα.

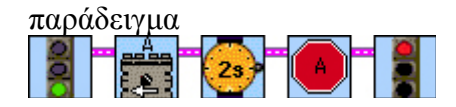

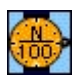

### **Αναμονή για n/100 δευτερόλεπτα (Wait n/100 seconds)**

Με αυτή την εντολή το RCX θα περιμένει μέχρι να περάσουν n εκατοστά του δευτερόλεπτα που καθορίζεται από τον αντίστοιχο τροποποιητή.

Σε αυτή την εντολή πρέπει να προσθέσουμε ένα τουλάχιστον τροποποιητή σταθερής αριθμητικής τιμής.

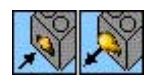

#### **Αναμονή μέχρι να πατηθεί / να απελευθερωθεί (Wait for Push/Letgo)**

Αυτή η εντολή λέει στο RCX να περιμένει μέχρι να πατηθεί/απελευθερωθεί ο διακόπτης σε έναν αισθητήρα αφής (touch sensor). Ο αισθητήρας αφής ο οποίος θα παρακολουθείται από το πρόγραμμα καθορίζεται από τον αντίστοιχο τροποποιητή θύρας εισόδου τον οποίο προσθέτουμε. Αν δεν έχει προστεθεί κανένας τροποποιητής θύρας εισόδου τότε εξ ορισμού ελέγχεται η θύρα εισόδου 1.

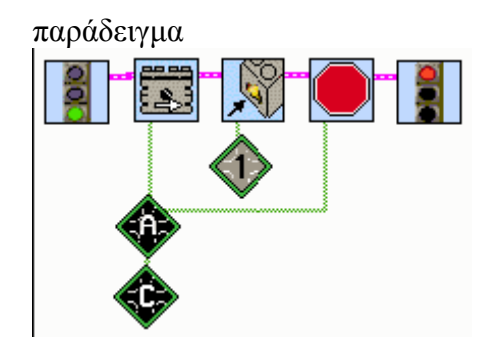

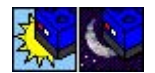

### **Αναμονή για Φως / Σκοτάδι (Wait for Light/Dark)**

Αυτή η εντολή λέει στο RCX να περιμένει μέχρι η ένταση της φωτεινότητας σε ένα αισθητήρα φωτός «να αυξηθεί πάνω από / μειωθεί κάτω από» μία αριθμητική τιμή (κατώφλι) η οποία καθορίζεται από ένα τροποποιητή σταθερής αριθμητικής τιμής.

Σε αυτή την εντολή πρέπει να προσθέσουμε ένα τροποποιητή σταθερής αριθμητικής τιμής. Αν δεν προσθέσουμε κανένα τροποποιητή τότε θεωρείται ως εξ ορισμού αριθμητική τιμή το 55.

Ο αισθητήρας φωτός ο οποίος θα παρακολουθείται από το πρόγραμμα καθορίζεται από τον αντίστοιχο τροποποιητή θύρας εισόδου τον οποίο προσθέτουμε. Αν δεν έχει προστεθεί κανένας τροποποιητής θύρας εισόδου τότε εξ ορισμού ελέγχεται η θύρα εισόδου 1.

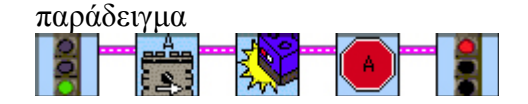

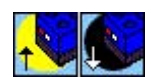

#### **Αναμονή για Φωτεινότερο / Σκοτεινότερο (Wait for Brighter/Darker)**

Αυτή η εντολή λέει στο RCX να περιμένει μέχρι η ένταση της φωτεινότητας σε ένα αισθητήρα φωτός να αυξηθεί / μειωθεί κατά ένα συγκεκριμένο ποσό το οποίο καθορίζεται από ένα τροποποιητή σταθερής αριθμητικής τιμής.

Σε αυτή την εντολή πρέπει να προσθέσουμε ένα τροποποιητή σταθερής αριθμητικής τιμής ο οποίος καθορίζει πόσο μεγάλη πρέπει να είναι η αλλαγή στην φωτεινότητα πριν το πρόγραμμα να συνεχίσει με την επόμενη εντολή. Αν δεν προσθέσουμε κανένα τροποποιητή τότε θεωρείται ως εξ ορισμού αριθμητική τιμή το 5.

Ο αισθητήρας φωτός ο οποίος θα παρακολουθείται από το πρόγραμμα καθορίζεται από τον αντίστοιχο τροποποιητή θύρας εισόδου τον οποίο προσθέτουμε. Αν δεν έχει προστεθεί κανένας τροποποιητής θύρας εισόδου τότε εξ ορισμού ελέγχεται η θύρα εισόδου 1.

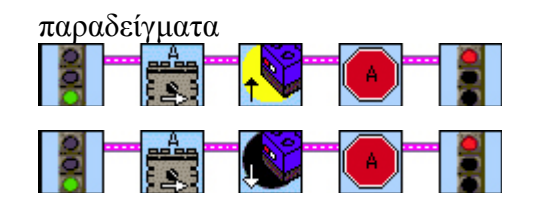

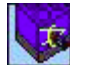

#### **Αναμονή για Γωνία (Wait for Angle)**

Αυτή η εντολή λέει στο RCX να περιμένει μέχρι ο άξονας σε ένα αισθητήρα περιστροφής να γυρίσει κατά μία γωνία (σε μοίρες) η οποία καθορίζεται από ένα τροποποιητή σταθερής αριθμητικής τιμής.

Σε αυτή την εντολή πρέπει να προσθέσουμε ένα τροποποιητή σταθερής αριθμητικής τιμής ο οποίος καθορίζει την τιμή που πρέπει να περιστραφεί ο άξονας πριν το πρόγραμμα να συνεχίσει με την επόμενη εντολή. Αν δεν προσθέσουμε κανένα τροποποιητή τότε θεωρείται ως εξ ορισμού αριθμητική τιμή το 180° (μισή περιστροφή).

Η περιστροφή μπορεί να συμβεί είτε προς τα μπροστά είτε προς τα πίσω.

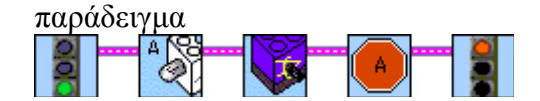

### **Αναμονή για Περιστροφή (Wait for Rotation)**

Αυτή η εντολή λέει στο RCX να περιμένει μέχρι ο άξονας σε ένα αισθητήρα περιστροφής να περιστραφεί κατά μία συγκεκριμένη τιμή (σε 1/16) η οποία καθορίζεται από ένα τροποποιητή σταθερής αριθμητικής τιμής.

Σε αυτή την εντολή πρέπει να προσθέσουμε ένα τροποποιητή σταθερής αριθμητικής τιμής ο οποίος καθορίζει την τιμή που πρέπει να περιστραφεί ο άξονας πριν το πρόγραμμα να συνεχίσει με την επόμενη εντολή. Αν δεν προσθέσουμε κανένα τροποποιητή τότε θεωρείται ως εξ ορισμού αριθμητική τιμή το 16 (ολόκληρη περιστροφή).

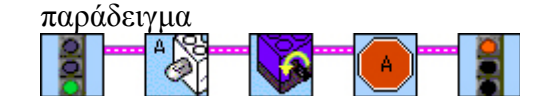

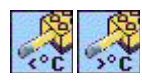

#### **Αναμονή για Μείωση / Αύξηση θερμοκρασίας (Wait for Decreasing /Increasing Temp)**

Αυτή η εντολή λέει στο RCX να περιμένει μέχρι η θερμοκρασία σε ένα αισθητήρα θερμοκρασίας να μειωθεί κάτω από / αυξηθεί πάνω από μία συγκεκριμένη τιμή η οποία καθορίζεται από ένα τροποποιητή σταθερής αριθμητικής τιμής.

Σε αυτή την εντολή πρέπει να προσθέσουμε ένα τροποποιητή σταθερής αριθμητικής τιμής. Αν δεν προσθέσουμε κανένα τροποποιητή τότε θεωρείται ως εξ ορισμού αριθμητική τιμή το 30.

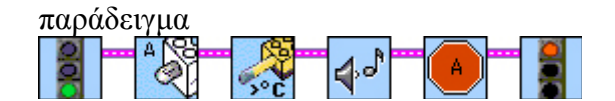

### **Αναμονή για Μεταβλητή (Wait for Container)**

Αυτή η εντολή λέει στο RCX να περιμένει μέχρι η τιμή μιας μεταβλητής γίνει ίση με ένα συγκεκριμένο αριθμό ο οποίος καθορίζεται από ένα τροποποιητή σταθερής αριθμητικής τιμής.

Σε αυτή την εντολή πρέπει να προσθέσουμε ένα τροποποιητή σταθερής αριθμητικής τιμής ο οποίος καθορίζει τον αριθμό που πρέπει να αποκτήσει η μεταβλητή πριν το πρόγραμμα να συνεχίσει με την επόμενη εντολή. Αν δεν προσθέσουμε κανένα τροποποιητή τότε θεωρείται ως εξ ορισμού αριθμητική τιμή το 1.

Σε αυτή την εντολή πρέπει να προσθέσουμε ένα τροποποιητή μεταβλητής για να καθορίσουμε σε ποια μεταβλητή αναφερόμαστε. Αν δεν προσθέσουμε κανένα τροποποιητή τότε θεωρείται ως εξ ορισμού η κόκκινη μεταβλητή που συμβολίζεται με το κόκκινο δοχείο.

Πριν από αυτήν την εντολή μερικές φορές είναι βολικό να χρησιμοποιήσουμε την εντολή μηδενισμού μεταβλητής.

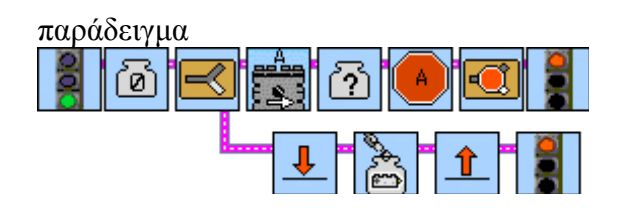

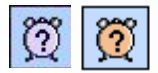

ි

### **Αναμονή για Χρόνομετρητή (Wait for Timer 0.1/0.01)**

Αυτή η εντολή λέει στο RCX να περιμένει μέχρι το εσωτερικό ρολόι σε έναν χρονομετρητή να φτάσει σε κάποιο συγκεκριμένο χρόνο, ο οποίος καθορίζεται από ένα τροποποιητή σταθερής αριθμητικής τιμής. Ο χρόνος αυτός αναγράφεται σε δέκατα / εκατοστά του δευτερολέπτου.

Σε αυτή την εντολή πρέπει να προσθέσουμε ένα τροποποιητή σταθερής αριθμητικής τιμής ο οποίος καθορίζει το χρόνο που πρέπει να μετρήσει ο χρονομετρητής πριν το πρόγραμμα να συνεχίσει με την επόμενη εντολή. Αν δεν προσθέσουμε κανένα τροποποιητή τότε θεωρείται ως εξ ορισμού αριθμητική τιμή το 1 δευτερόλεπτο.

Σε αυτή την εντολή πρέπει να προσθέσουμε ένα τροποποιητή χρονομετρητή για να καθορίσουμε σε ποια χρονομετρητή αναφερόμαστε. Αν δεν προσθέσουμε κανένα τροποποιητή τότε θεωρείται ως εξ ορισμού ο κόκκινος χρονομετρητής που συμβολίζεται με το κόκκινο ρολόι.

Πρέπει πάντα πριν από αυτήν την εντολή να χρησιμοποιούμε την εντολή μηδενισμού χρονομετρητή.

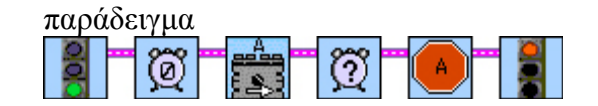

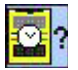

#### **Αναμονή για Ρολόι (Wait for Clock)**

Αυτή η εντολή λέει στο RCX να περιμένει μέχρι το ρολόι του να φτάσει σε κάποιο συγκεκριμένο χρόνο σε λεπτά, ο οποίος καθορίζεται από ένα τροποποιητή σταθερής αριθμητικής τιμής.

Σε αυτή την εντολή πρέπει να προσθέσουμε ένα τροποποιητή σταθερής αριθμητικής τιμής ο οποίος καθορίζει το χρόνο που πρέπει να μετρήσει το ρολόι πριν το πρόγραμμα να συνεχίσει με την επόμενη εντολή. Αν δεν προσθέσουμε κανένα τροποποιητή τότε θεωρείται ως εξ ορισμού αριθμητική τιμή το 1 λεπτό.

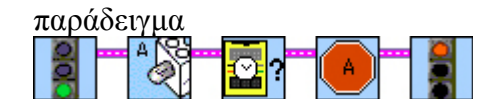

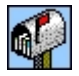

### **Αναμονή για μήνυμα (Wait for mail)**

Αυτή η εντολή κάνει το RCX να περιμένει μέχρι να λάβει κάποιο μήνυμα από ένα άλλο RCX μέσω της θύρας υπερύθρων του.

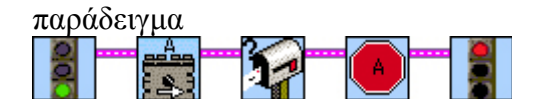

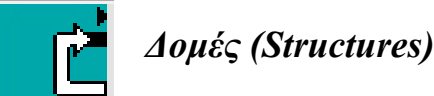

**Δομές Επιλογής ή Διακλάδωσης (Forks)** 

Με μία εντολή διακλάδωσης δημιουργούνται μέσα στο πρόγραμμα δύο πιθανές διαδρομές (μονοπάτια) τις οποίες μπορεί να ακολουθήσει το πρόγραμμα μας. Από αυτά τα δύο μονοπάτια το πρόγραμμα θα ακολουθήσει μόνο το ένα, ανάλογα με την κατάσταση που θα έχει διαμορφωθεί εκείνη τη στιγμή, μετά από την πραγματοποίηση ενός ελέγχου. Τα δύο αυτά μονοπάτια τα οποία προκύπτουν από τις εντολές διακλάδωσης πρέπει στο τέλος τους να τα συνενώσουμε με μια εντολή ¨συγχώνευσης διακλάδωσης¨ (fork merge)

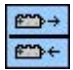

### **Διακλάδωση αισθητήρα Αφής (Touch sensor Fork)**

Αυτή η εντολή έχει ως αποτέλεσμα το RCX να ακολουθήσει ένα από τα δύο μονοπάτια που ακολουθούν, ανάλογα με το αν την στιγμή του ελέγχου ο διακόπτης του αισθητήρα αφής βρεθεί πατημένος ή όχι. Αν βρεθεί πατημένος θα ακολουθηθεί το κάτω μονοπάτι ενώ στην αντίθετη περίπτωση το πάνω.

Ο αισθητήρας αφής ο οποίος θα παρακολουθείται από το πρόγραμμα καθορίζεται από τον αντίστοιχο τροποποιητή θύρας εισόδου τον οποίο προσθέτουμε. Αν δεν έχει προστεθεί κανένας τροποποιητής θύρας εισόδου τότε εξ ορισμού ελέγχεται η θύρα εισόδου 1.

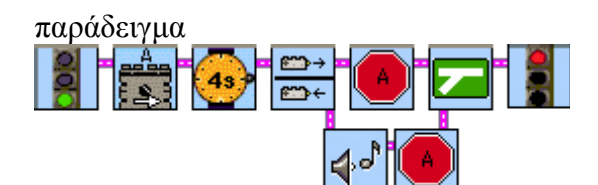

## **Διακλάδωση Πατήματος (Click Fork)**

Αυτή η εντολή έχει ως αποτέλεσμα το RCX να ακολουθήσει ένα από τα δύο μονοπάτια που ακολουθούν, ανάλογα με το αν ο αριθμός των φορών που έχει πατηθεί ο διακόπτης του αισθητήρα αφής μέχρι τη στιγμή του ελέγχου, είναι μεγαλύτερος ή όχι, από μία συγκεκριμένη σταθερή αριθμητική τιμή που καθορίζουμε εμείς.

Σε αυτή την εντολή πρέπει να προσθέσουμε ένα τροποποιητή σταθερής αριθμητικής τιμής. Αν δεν προσθέσουμε κανένα τροποποιητή τότε θεωρείται ως εξ ορισμού αριθμητική τιμή το 10.

Πριν από αυτήν την εντολή μερικές φορές είναι βολικό να χρησιμοποιήσουμε την εντολή μηδενισμού πατημάτων του αισθητήρα αφής.

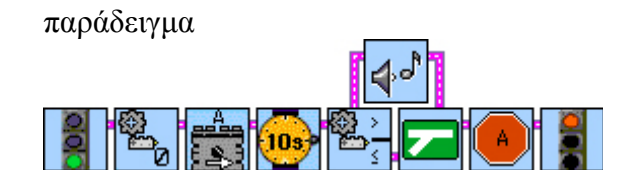

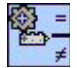

### **Διακλάδωση Πατήματος με ισότητα (Click Equal Fork)**

Αυτή η εντολή έχει ως αποτέλεσμα το RCX να ακολουθήσει ένα από τα δύο μονοπάτια που ακολουθούν, ανάλογα με το αν ο αριθμός των φορών που έχει πατηθεί ο διακόπτης του αισθητήρα αφής μέχρι τη στιγμή του ελέγχου, είναι ίσος ή όχι, από μία συγκεκριμένη σταθερή αριθμητική τιμή που καθορίζουμε εμείς.

Σε αυτή την εντολή πρέπει να προσθέσουμε ένα τροποποιητή σταθερής αριθμητικής τιμής. Αν δεν προσθέσουμε κανένα τροποποιητή τότε θεωρείται ως εξ ορισμού αριθμητική τιμή το 10.

Πριν από αυτήν την εντολή μερικές φορές είναι βολικό να χρησιμοποιήσουμε την εντολή μηδενισμού πατημάτων του αισθητήρα αφής.

παράδειγμα

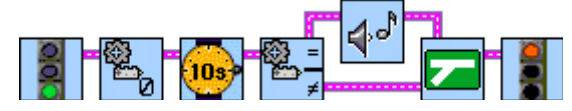

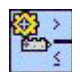

#### **Διακλάδωση Πατήματος και Απελευθέρωσης (Touch and Release Fork)**

Αυτή η εντολή έχει ως αποτέλεσμα το RCX να ακολουθήσει ένα από τα δύο μονοπάτια που ακολουθούν, ανάλογα με το αν ο αριθμός των φορών που έχει πατηθεί και απελευθερωθεί ο διακόπτης του αισθητήρα αφής μέχρι τη στιγμή του ελέγχου, είναι μεγαλύτερος ή όχι, από μία συγκεκριμένη σταθερή αριθμητική τιμή που καθορίζουμε εμείς.

Σε αυτή την εντολή πρέπει να προσθέσουμε ένα τροποποιητή σταθερής αριθμητικής τιμής. Αν δεν προσθέσουμε κανένα τροποποιητή τότε θεωρείται ως εξ ορισμού αριθμητική τιμή το 10.

Πριν από αυτήν την εντολή μερικές φορές είναι βολικό να χρησιμοποιήσουμε την εντολή μηδενισμού πατημάτων και απελευθερώσεων του αισθητήρα αφής.

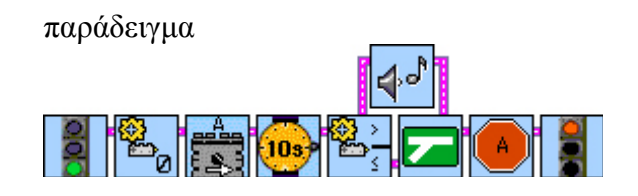

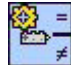

#### **Διακλάδωση Πατήματος και Απελευθέρωσης με ισότητα (Touch and Release Equal Fork)**

Αυτή η εντολή έχει ως αποτέλεσμα το RCX να ακολουθήσει ένα από τα δύο μονοπάτια που ακολουθούν, ανάλογα με το αν ο αριθμός των φορών που έχει πατηθεί και απελευθερωθεί ο διακόπτης του αισθητήρα αφής μέχρι τη στιγμή του ελέγχου, είναι ίσος ή όχι, από μία συγκεκριμένη σταθερή αριθμητική τιμή που καθορίζουμε εμείς.

Σε αυτή την εντολή πρέπει να προσθέσουμε ένα τροποποιητή σταθερής αριθμητικής τιμής. Αν δεν προσθέσουμε κανένα τροποποιητή τότε θεωρείται ως εξ ορισμού αριθμητική τιμή το 10.

Πριν από αυτήν την εντολή μερικές φορές είναι βολικό να χρησιμοποιήσουμε την εντολή μηδενισμού πατημάτων και απελευθερώσεων του αισθητήρα αφής.

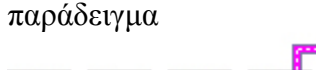

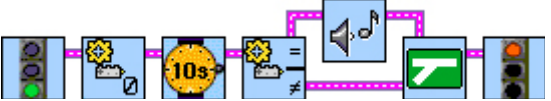

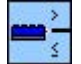

#### **Διακλάδωση αισθητήρα Φωτός (Light sensor Fork)**

Αυτή η εντολή έχει ως αποτέλεσμα το RCX να ακολουθήσει ένα από τα δύο μονοπάτια που ακολουθούν, ανάλογα με το αν η τιμή που έχει μετρηθεί εκείνη τη στιγμή από τον αισθητήρα φωτός είναι μεγαλύτερη ή όχι, από μία συγκεκριμένη σταθερή αριθμητική τιμή που καθορίζουμε εμείς. Αν η τιμή που έχει μετρηθεί εκείνη τη στιγμή από τον αισθητήρα φωτός είναι μεγαλύτερη από την σταθερή αριθμητική τιμή που έχουμε εμείς καθορίσει, θα ακολουθηθεί το πάνω μονοπάτι ενώ στην αντίθετη περίπτωση ισότητας ή μικρότερης από, θα ακολουθεί το κάτω μονοπάτι.

Σε αυτή την εντολή πρέπει να προσθέσουμε ένα τροποποιητή σταθερής αριθμητικής τιμής. Αν δεν προσθέσουμε κανένα τροποποιητή τότε θεωρείται ως εξ ορισμού αριθμητική τιμή το 55.

Ο αισθητήρας φωτός ο οποίος θα παρακολουθείται από το πρόγραμμα καθορίζεται από τον αντίστοιχο τροποποιητή θύρας εισόδου τον οποίο προσθέτουμε. Αν δεν έχει προστεθεί κανένας τροποποιητής θύρας εισόδου τότε εξ ορισμού ελέγχεται η θύρα εισόδου 1.

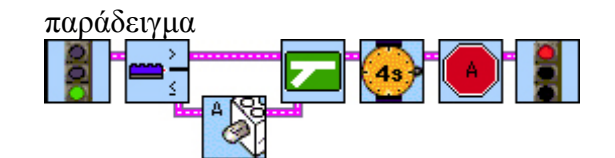

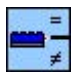

#### **Διακλάδωση αισθητήρα Φωτός με ισότητα (Light sensor Equal Fork)**

Αυτή η εντολή έχει ως αποτέλεσμα το RCX να ακολουθήσει ένα από τα δύο μονοπάτια που ακολουθούν, ανάλογα με το αν η τιμή που έχει μετρηθεί εκείνη τη στιγμή από τον αισθητήρα φωτός είναι ίση ή όχι, με μία συγκεκριμένη σταθερή αριθμητική τιμή που καθορίζουμε εμείς.

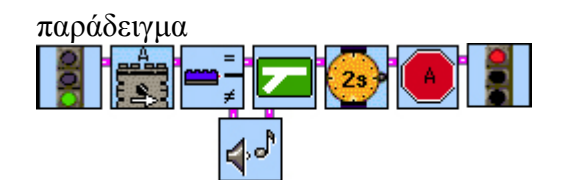

### **Διακλάδωση αισθητήρα Περιστροφής (Rotation sensor Fork)**

Αυτή η εντολή έχει ως αποτέλεσμα το RCX να ακολουθήσει ένα από τα δύο μονοπάτια που ακολουθούν, ανάλογα με το αν η τιμή που έχει μετρηθεί εκείνη τη στιγμή από τον αισθητήρα περιστροφής είναι μεγαλύτερη ή όχι, από μία συγκεκριμένη σταθερή αριθμητική τιμή που καθορίζουμε εμείς. Αν η τιμή που έχει μετρηθεί εκείνη τη στιγμή από τον αισθητήρα περιστροφής είναι μεγαλύτερη από την σταθερή αριθμητική τιμή που έχουμε εμείς καθορίσει, θα ακολουθηθεί το πάνω μονοπάτι ενώ στην αντίθετη περίπτωση ισότητας ή μικρότερης από, θα ακολουθεί το κάτω μονοπάτι.

Σε αυτή την εντολή πρέπει να προσθέσουμε ένα τροποποιητή σταθερής αριθμητικής τιμής. Αν δεν προσθέσουμε κανένα τροποποιητή τότε θεωρείται ως εξ ορισμού αριθμητική τιμή το 16 (μία περιστροφή).

Ο αισθητήρας περιστροφής ο οποίος θα παρακολουθείται από το πρόγραμμα καθορίζεται από τον αντίστοιχο τροποποιητή θύρας εισόδου τον οποίο προσθέτουμε. Αν δεν έχει προστεθεί κανένας τροποποιητής θύρας εισόδου τότε εξ ορισμού ελέγχεται η θύρα εισόδου 1.

Πριν από αυτήν την εντολή μερικές φορές είναι βολικό να χρησιμοποιήσουμε την εντολή μηδενισμού αισθητήρα περιστροφής.

παράδειγμα

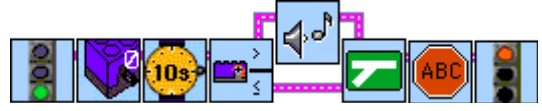

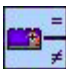

m÷

#### **Διακλάδωση αισθητήρα Περιστροφής με ισότητα (Rotation sensor Equal Fork)**

Αυτή η εντολή έχει ως αποτέλεσμα το RCX να ακολουθήσει ένα από τα δύο μονοπάτια που ακολουθούν, ανάλογα με το αν η τιμή που έχει μετρηθεί εκείνη τη στιγμή από τον αισθητήρα περιστροφής είναι ίση ή όχι, με μία συγκεκριμένη σταθερή αριθμητική τιμή που καθορίζουμε εμείς

Πριν από αυτήν την εντολή μερικές φορές είναι βολικό να χρησιμοποιήσουμε την εντολή μηδενισμού αισθητήρα περιστροφής.

παράδειγμα

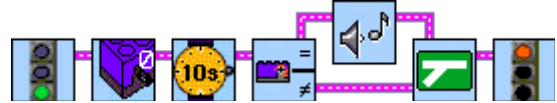

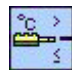

#### **Διακλάδωση αισθητήρα Θερμοκρασίας (Temperature sensor Fork)**

Αυτή η εντολή έχει ως αποτέλεσμα το RCX να ακολουθήσει ένα από τα δύο μονοπάτια που ακολουθούν, ανάλογα με το αν η τιμή που έχει μετρηθεί εκείνη τη στιγμή από τον αισθητήρα θερμοκρασίας είναι μεγαλύτερη ή όχι, από μία συγκεκριμένη σταθερή αριθμητική τιμή που καθορίζουμε εμείς. Αν η τιμή που έχει μετρηθεί εκείνη τη στιγμή από τον αισθητήρα θερμοκρασίας είναι μεγαλύτερη από την σταθερή αριθμητική τιμή που έχουμε εμείς καθορίσει, θα ακολουθηθεί το πάνω μονοπάτι ενώ στην αντίθετη περίπτωση ισότητας ή μικρότερης από, θα ακολουθεί το κάτω μονοπάτι.

Σε αυτή την εντολή πρέπει να προσθέσουμε ένα τροποποιητή σταθερής αριθμητικής τιμής. Αν δεν προσθέσουμε κανένα τροποποιητή τότε θεωρείται ως εξ ορισμού αριθμητική τιμή το 30.

Ο αισθητήρας θερμοκρασίας ο οποίος θα παρακολουθείται από το πρόγραμμα καθορίζεται από τον αντίστοιχο τροποποιητή θύρας εισόδου τον οποίο προσθέτουμε. Αν δεν έχει προστεθεί κανένας τροποποιητής θύρας εισόδου τότε εξ ορισμού ελέγχεται η θύρα εισόδου 1.

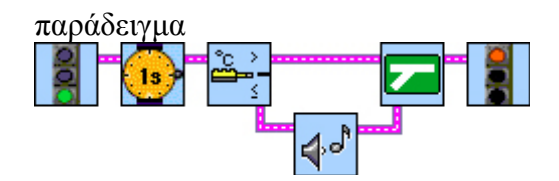

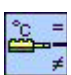

#### **Διακλάδωση αισθητήρα Θερμοκρασίας με ισότητα (Temperature sensor Equal Fork)**

Αυτή η εντολή έχει ως αποτέλεσμα το RCX να ακολουθήσει ένα από τα δύο μονοπάτια που ακολουθούν, ανάλογα με το αν η τιμή που έχει μετρηθεί εκείνη τη στιγμή από τον αισθητήρα θερμοκρασίας είναι ίση ή όχι, με μία συγκεκριμένη σταθερή αριθμητική τιμή που καθορίζουμε εμείς.

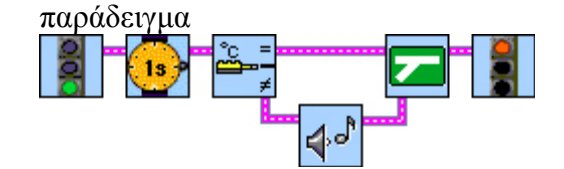

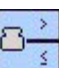

#### **Διακλάδωση Μεταβλητής (Container Fork)**

Αυτή η εντολή έχει ως αποτέλεσμα το RCX να ακολουθήσει ένα από τα δύο μονοπάτια που ακολουθούν, ανάλογα με την τιμή που έχει μια μεταβλητή τη στιγμή του ελέγχου.

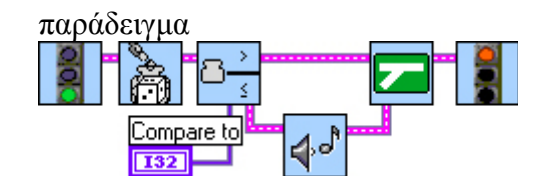

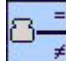

#### **Διακλάδωση Μεταβλητής με ισότητα (Container Equal Fork)**

Αυτή η εντολή έχει ως αποτέλεσμα το RCX να ακολουθήσει ένα από τα δύο μονοπάτια που ακολουθούν, ανάλογα με την τιμή που έχει μια μεταβλητή τη στιγμή του ελέγχου.

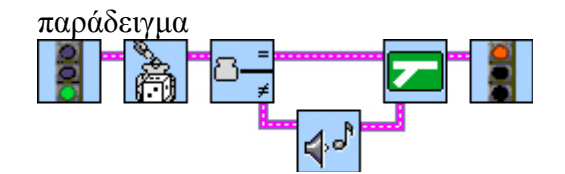

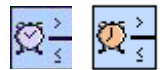

#### **Διακλάδωση Χρονομετρητή (Timer Fork 0.1/0.01)**

Αυτή η εντολή έχει ως αποτέλεσμα το RCX να ακολουθήσει ένα από τα δύο μονοπάτια που ακολουθούν, ανάλογα με την τιμή που έχει ένας χρονομετρητής τη στιγμή του ελέγχου.

Πριν από αυτήν την εντολή μερικές φορές είναι βολικό να χρησιμοποιήσουμε την εντολή μηδενισμού χρονομετρητή.

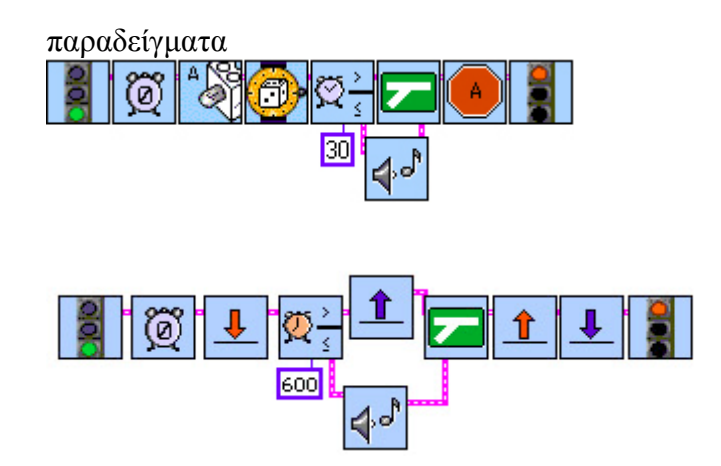

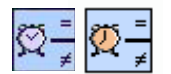

#### **Διακλάδωση Χρονομετρητή με ισότητα (Timer Equal Fork 0.1/0.01)**

Αυτή η εντολή έχει ως αποτέλεσμα το RCX να ακολουθήσει ένα από τα δύο μονοπάτια που ακολουθούν, ανάλογα με την τιμή που έχει ένας χρονομετρητής τη στιγμή του ελέγχου.

Πριν από αυτήν την εντολή μερικές φορές είναι βολικό να χρησιμοποιήσουμε την εντολή μηδενισμού χρονομετρητή.

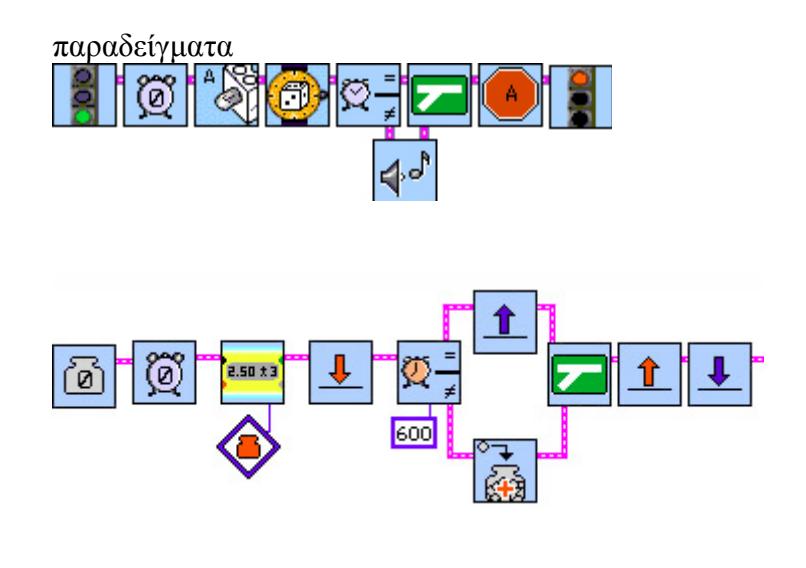

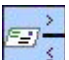

#### **Διακλάδωση Γραμματοθυρίδας (Mailbox Fork)**

Αυτή η εντολή έχει ως αποτέλεσμα το RCX να ακολουθήσει ένα από τα δύο μονοπάτια που ακολουθούν, ανάλογα με την τιμή βρίσκεται στη γραμματοθυρίδα τη στιγμή του ελέγχου.

Πριν από αυτήν την εντολή μερικές φορές είναι βολικό να χρησιμοποιήσουμε την εντολή μηδενισμού γραμματοθυρίδας.

παράδειγμα

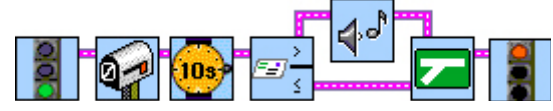

### **Διακλάδωση Γραμματοθυρίδας με ισότητα (Mailbox Equal Fork)**

Αυτή η εντολή έχει ως αποτέλεσμα το RCX να ακολουθήσει ένα από τα δύο μονοπάτια που ακολουθούν, ανάλογα με την τιμή βρίσκεται στη γραμματοθυρίδα τη στιγμή του ελέγχου.

Πριν από αυτήν την εντολή μερικές φορές είναι βολικό να χρησιμοποιήσουμε την εντολή μηδενισμού γραμματοθυρίδας.

παράδειγμα

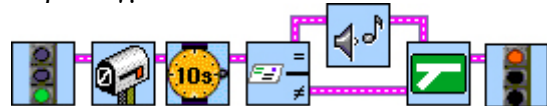

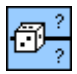

### **Διακλάδωση με τυχαίο τρόπο (Random Fork)**

Αυτή η εντολή έχει ως αποτέλεσμα το RCX να ακολουθήσει ένα από τα δύο μονοπάτια που ακολουθούν με εντελώς τυχαίο τρόπο.

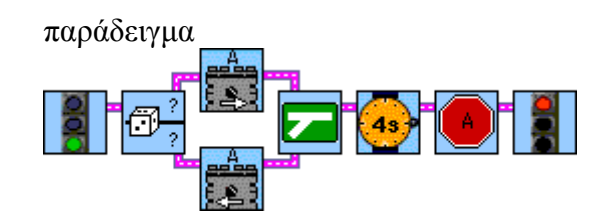

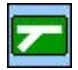

**Συγχώνευση διακλάδωσης (Fork Merge)** 

Η εντολή αυτή συνενώνει τα δύο ξεχωριστά μονοπάτια που προκύπτουν μετά από μία εντολή διακλάδωσης, ώστε να συνεχίσει η εκτέλεση του προγράμματος με τις εντολές που ακολουθούν μετά την διακλάδωση.

Η εντολή αυτή είναι απαραίτητη μετά από μία οποιαδήποτε εντολή διακλάδωσης.

### **Δομές Επανάληψης (Loop)**

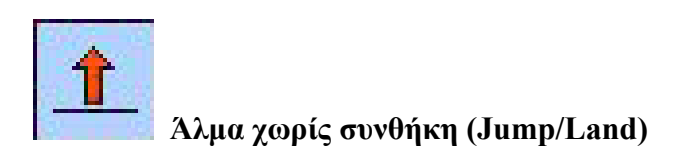

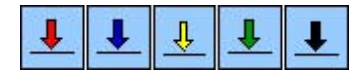

**Προσγείωση (Red/Blue/Yellow/Green/Black Land)**

**Άλμα (Red/Blue/Yellow/Green/Black Jump)**

Οι παρακάτω εντολές τοποθετούνται σε ένα πρόγραμμα κατά δυάδες των αντίστοιχων χρωμάτων (πχ κόκκινη προσγείωση με κόκκινο άλμα).

Όταν μέσα στο πρόγραμμα βρεθεί μια εντολή άλματος, το πρόγραμμα δεν θα συνεχίσει την εκτέλεση του με την επόμενη εντολή που ακολουθεί την εντολή άλματος, αλλά από το σημείο που βρίσκεται η αντίστοιχου χρώματος εντολή προσγείωσης.

Μια εντολή άλματος καταργεί τη σειριακή εκτέλεση των εντολών δίνοντας μας τη δυνατότητα να κάνουμε ένα άλμα σε ένα άλλο σημείο του προγράμματος.

Μια εφαρμογή των εντολών προσγείωσης άλματος είναι να δημιουργήσουμε ένα ατέρμονα βρόγχο, μία επανάληψη δηλαδή μιας συγκεκριμένης σειράς εντολών χωρίς τέλος.

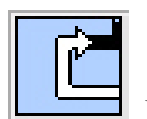

 **Επανάληψη με Βρόχο**

### **Α. Επανάληψη με μετρητή χωρίς συνθήκη**

Με αυτές τις εντολές μπορούμε να προκαλέσουμε την επανάληψη μιας σειράς εντολές κάποιες συγκεκριμένες φορές, καθορισμένες εκ των προτέρων.

# **Αρχή της επανάληψης (Start of Loop)**

Η εντολή αυτή, συνδυαζόμενη πάντοτε με την εντολή ¨τέλους της επανάληψης¨, προκαλεί την εκτέλεση της σειράς των εντολών που ακολουθούν μέχρι την εντολή ¨τέλους της επανάληψης¨, τόσες φορές, όσες φορές καθορίζεται από ένα τροποποιητή σταθερής αριθμητικής τιμής.

Σε αυτή την εντολή πρέπει να προσθέσουμε ένα τροποποιητή σταθερής αριθμητικής τιμής για να καθορίσουμε τον αριθμό των επαναλήψεων που επιθυμούμε να συμβούν. Αν δεν προσθέσουμε κανένα τροποποιητή τότε θεωρείται ως εξ ορισμού αριθμητική τιμή το 2.

Μετά την εντολή αυτή τοποθετούμε μια σειρά εντολών τις οποίες θέλουμε το πρόγραμμα να επαναλάβει. Στη συνέχεια τοποθετείται πάντοτε η εντολή του ¨τέλους της επανάληψης¨. Η σειρά των εντολών που βρίσκεται ανάμεσα στην εντολή ¨αρχή της επανάληψης¨ και την εντολή ¨τέλους της επανάληψης¨ εκτελείται τόσες φορές όσες έχουμε καθορίσουμε με τον τροποποιητή αριθμητικής σταθερής τιμής.

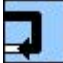

#### **Τέλος της επανάληψης (End of Loop)**

Με την εντολή αυτή, το πρόγραμμα επιστρέφει στην εντολή της ¨αρχής της επανάληψης¨. Κάθε εντολή ¨αρχή της επανάληψης¨ απαιτεί την ύπαρξη μιας εντολής ¨τέλους της επανάληψης¨ ώστε να αγκαλιάσουν μαζί τις εντολές που πρόκειται εκτελεστούν περισσότερες από μία φορές.

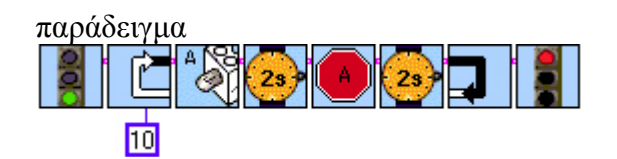

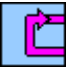

#### **Αρχή της αέναης επανάληψης (Start of Forever Loop)**

Η εντολή αυτή, συνδυαζόμενη πάντοτε με την εντολή ¨τέλους της αέναης επανάληψης¨, προκαλεί την εκτέλεση της σειράς των εντολών που ακολουθούν μέχρι την εντολή ¨τέλους της αέναης επανάληψης¨ συνεχώς.

παράδειγμα

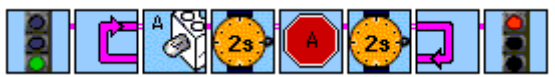

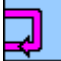

### **Τέλος της αέναης επανάληψης (End of Forever Loop)**

Με την εντολή αυτή, το πρόγραμμα επιστρέφει στην εντολή της ¨αρχής της αέναης επανάληψης¨. Κάθε εντολή ¨αρχή της αέναης επανάληψης¨ απαιτεί την ύπαρξη μιας εντολής ¨τέλους αέναης της επανάληψης¨ ώστε να αγκαλιάσουν μαζί τις εντολές που πρόκειται εκτελεστούν περισσότερες από μία φορές.

παράδειγμα

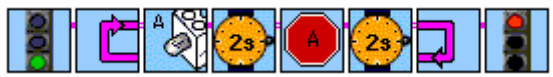

#### **Β. Επανάληψη με συνθήκη**

Με αυτές τις εντολές μπορούμε να προκαλέσουμε την επανάληψη μιας σειράς εντολές, όχι κάποιες συγκεκριμένες φορές καθορισμένες εκ των προτέρων, αλλά για όσο διάστημα ισχύει μια συνθήκη ελέγχου, υπάρχει δηλαδή μια επιθυμητή κατάσταση.

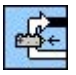

#### **Επανάλαβε όσο ο αισθητήρας αφής είναι πατημένος (Loop while Touch Sensor is Pushed)**

Η εντολή αυτή, συνδυαζόμενη πάντοτε με την εντολή ¨τέλους της επανάληψης¨, προκαλεί την εκτέλεση της σειράς των εντολών που ακολουθούν για όσο χρονικό διάστημα παραμένει πατημένος ο διακόπτης ενός αισθητήρα αφής.

Ο αισθητήρας αφής ο οποίος θα παρακολουθείται από το πρόγραμμα καθορίζεται από τον αντίστοιχο τροποποιητή θύρας εισόδου τον οποίο προσθέτουμε. Αν δεν έχει προστεθεί κανένας τροποποιητής θύρας εισόδου τότε εξ ορισμού ελέγχεται η θύρα εισόδου 1.

Μετά την εντολή αυτή τοποθετούμε μια σειρά εντολών τις οποίες θέλουμε το πρόγραμμα να επαναλάβει. Στη συνέχεια τοποθετείται πάντοτε η εντολή του ¨τέλους της επανάληψης¨. Η σειρά των εντολών που βρίσκεται ανάμεσα στην εντολή ¨αρχή της επανάληψης αισθητήρα αφής¨ και την εντολή ¨τέλους της επανάληψης¨ εκτελείται τόσες φορές όσες έχουμε καθορίσουμε με τον τροποποιητή αριθμητικής σταθερής τιμής

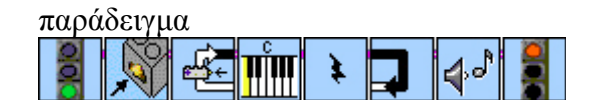

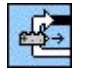

#### **Επανάλαβε όσο ο αισθητήρας αφής είναι απελευθερωμένος (Loop while Touch Sensor is Released)**

Η εντολή αυτή, συνδυαζόμενη πάντοτε με την εντολή ¨τέλους της επανάληψης¨, προκαλεί την εκτέλεση της σειράς των εντολών που ακολουθούν για όσο χρονικό διάστημα δεν είναι πατημένο το κουμπί ενός αισθητήρα αφής.

Ο αισθητήρας αφής ο οποίος θα παρακολουθείται από το πρόγραμμα καθορίζεται από τον αντίστοιχο τροποποιητή θύρας εισόδου τον οποίο προσθέτουμε. Αν δεν έχει προστεθεί κανένας τροποποιητής θύρας εισόδου τότε εξ ορισμού ελέγχεται η θύρα εισόδου 1.

Μετά την εντολή αυτή τοποθετούμε μια σειρά εντολών τις οποίες θέλουμε το πρόγραμμα να επαναλάβει. Στη συνέχεια τοποθετείται πάντοτε η εντολή του ¨τέλους της επανάληψης¨. Η σειρά των εντολών που βρίσκεται ανάμεσα στην εντολή ¨αρχή της επανάληψης αισθητήρα αφής¨ και την εντολή ¨τέλους της επανάληψης¨ εκτελείται τόσες φορές όσες έχουμε καθορίσουμε με τον τροποποιητή αριθμητικής σταθερής τιμής.

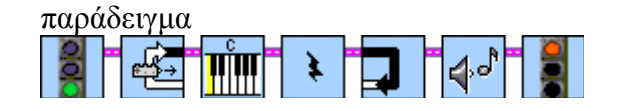

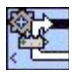

#### **Επανάλαβε όσο ο αριθμός των πατημάτων είναι μικρότερος από (Loop while Number of Clicks is Less than)**

Η εντολή αυτή, συνδυαζόμενη πάντοτε με την εντολή ¨τέλους της επανάληψης¨, προκαλεί την εκτέλεση της σειράς των εντολών που ακολουθούν για όσο χρονικό διάστημα ο αριθμός των πατημάτων του διακόπτη σε έναν αισθητήρα αφής είναι μικρότερος από μία συγκεκριμένη αριθμητική τιμή (κατώφλι) η οποία καθορίζεται από ένα τροποποιητή σταθερής αριθμητικής τιμής.

Σε αυτή την εντολή πρέπει να προσθέσουμε ένα τροποποιητή σταθερής αριθμητικής τιμής. Αν δεν προσθέσουμε κανένα τροποποιητή τότε θεωρείται ως εξ ορισμού αριθμητική τιμή το 10.

Πριν από αυτήν την εντολή μερικές φορές είναι βολικό να χρησιμοποιήσουμε την εντολή μηδενισμού πατημάτων του αισθητήρα αφής.

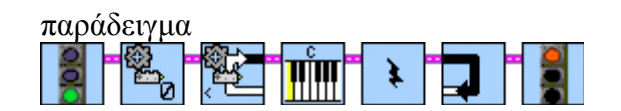

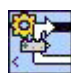

#### **Επανάλαβε όσο ο αριθμός των πατημάτων και των απελευθερώσεων είναι μικρότερος από (Loop while Number of Touches and Releases is Less than)**

Η εντολή αυτή, συνδυαζόμενη πάντοτε με την εντολή ¨τέλους της επανάληψης¨, προκαλεί την εκτέλεση της σειράς των εντολών που ακολουθούν για όσο χρονικό διάστημα ο αριθμός των πατημάτων και απελευθερώσεων του διακόπτη σε έναν αισθητήρα αφής είναι μικρότερος από μία συγκεκριμένη αριθμητική τιμή (κατώφλι) η οποία καθορίζεται από ένα τροποποιητή σταθερής αριθμητικής τιμής.

Σε αυτή την εντολή πρέπει να προσθέσουμε ένα τροποποιητή σταθερής αριθμητικής τιμής. Αν δεν προσθέσουμε κανένα τροποποιητή τότε θεωρείται ως εξ ορισμού αριθμητική τιμή το 10.

Πριν από αυτήν την εντολή μερικές φορές είναι βολικό να χρησιμοποιήσουμε την εντολή μηδενισμού πατημάτων και απελευθερώσεων του αισθητήρα αφής.

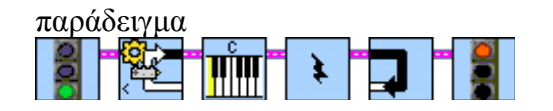

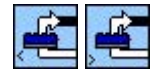

#### **Επανάλαβε όσο ο αισθητήρας φωτός είναι μικρότερος / μεγαλύτερος από (Loop while Light Sensor Is Less/Greater Than)**

Η εντολή αυτή, συνδυαζόμενη πάντοτε με την εντολή ¨τέλους της επανάληψης¨, προκαλεί την εκτέλεση της σειράς των εντολών που ακολουθούν για όσο χρονικό διάστημα η ένταση της φωτεινότητας σε έναν αισθητήρα φωτός είναι μικρότερη / μεγαλύτερη από μία αριθμητική τιμή (κατώφλι) η οποία καθορίζεται από ένα τροποποιητή σταθερής αριθμητικής τιμής.

Σε αυτή την εντολή πρέπει να προσθέσουμε ένα τροποποιητή σταθερής αριθμητικής τιμής. Αν δεν προσθέσουμε κανένα τροποποιητή τότε θεωρείται ως εξ ορισμού αριθμητική τιμή το 55.

Ο αισθητήρας φωτός ο οποίος θα παρακολουθείται από το πρόγραμμα καθορίζεται από τον αντίστοιχο τροποποιητή θύρας εισόδου τον οποίο προσθέτουμε. Αν δεν έχει προστεθεί κανένας τροποποιητής θύρας εισόδου τότε εξ ορισμού ελέγχεται η θύρα εισόδου 1.

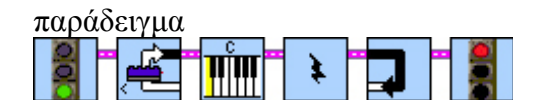

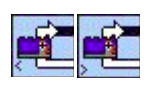

#### **Επανάλαβε όσο ο αισθητήρας περιστροφής είναι μικρότερος / μεγαλύτερος από (Loop while Rotation Sensor Is Less/Greater Than)**

Η εντολή αυτή, συνδυαζόμενη πάντοτε με την εντολή ¨τέλους της επανάληψης¨, προκαλεί την εκτέλεση της σειράς των εντολών που ακολουθούν για όσο χρονικό διάστημα η περιστροφή του άξονα σε έναν αισθητήρα περιστροφής είναι μικρότερη / μεγαλύτερη από μία αριθμητική τιμή (κατώφλι) η οποία καθορίζεται από ένα τροποποιητή σταθερής αριθμητικής τιμής.

Σε αυτή την εντολή πρέπει να προσθέσουμε ένα τροποποιητή σταθερής αριθμητικής τιμής. Αν δεν προσθέσουμε κανένα τροποποιητή τότε θεωρείται ως εξ ορισμού αριθμητική τιμή το 16.

Πριν από αυτήν την εντολή μερικές φορές είναι βολικό να χρησιμοποιήσουμε την εντολή μηδενισμού αισθητήρα περιστροφής.

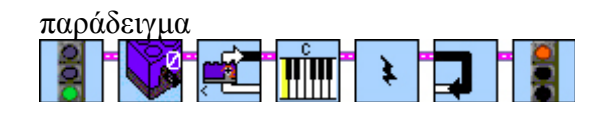

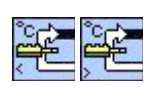

#### **Επανάλαβε όσο ο αισθητήρας θερμότητας είναι μικρότερος / μεγαλύτερος από (Loop while Temperature Sensor Is Less/Greater Than)**

Η εντολή αυτή, συνδυαζόμενη πάντοτε με την εντολή ¨τέλους της επανάληψης¨, προκαλεί την εκτέλεση της σειράς των εντολών που ακολουθούν για όσο χρονικό διάστημα η θερμοκρασία που ανιχνεύεται από έναν αισθητήρα θερμοκρασίας είναι μικρότερη / μεγαλύτερη από μία αριθμητική τιμή (κατώφλι) η οποία καθορίζεται από ένα τροποποιητή σταθερής αριθμητικής τιμής.

Σε αυτή την εντολή πρέπει να προσθέσουμε ένα τροποποιητή σταθερής αριθμητικής τιμής. Αν δεν προσθέσουμε κανένα τροποποιητή τότε θεωρείται ως εξ ορισμού αριθμητική τιμή το 30.

παράδειγμα  $+$   $\mathbf{r}_{\mathbf{1}}$ 

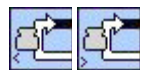

#### **Επανάλαβε όσο η τιμή της μεταβλητής είναι μικρότερη / μεγαλύτερη από (Loop while Container is Less/Greater Than)**

Η εντολή αυτή, συνδυαζόμενη πάντοτε με την εντολή ¨τέλους της επανάληψης¨, προκαλεί την εκτέλεση της σειράς των εντολών που ακολουθούν για όσο χρονικό διάστημα η τιμή μιας μεταβλητής είναι μικρότερη / μεγαλύτερη από μία αριθμητική τιμή (κατώφλι) η οποία καθορίζεται από ένα τροποποιητή σταθερής αριθμητικής τιμής.

Σε αυτή την εντολή πρέπει να προσθέσουμε ένα τροποποιητή σταθερής αριθμητικής τιμής.

παράδειγμα

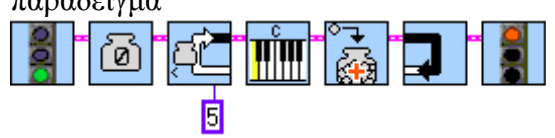

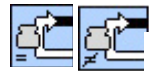

#### **Επανάλαβε όσο η τιμή της μεταβλητής είναι ίση / άνιση από (Loop while Container is / is not Equal Than)**

Η εντολή αυτή, συνδυαζόμενη πάντοτε με την εντολή ¨τέλους της επανάληψης¨, προκαλεί την εκτέλεση της σειράς των εντολών που ακολουθούν για όσο χρονικό διάστημα η τιμή μιας μεταβλητής είναι ίση / άνιση από μία αριθμητική τιμή (κατώφλι) η οποία καθορίζεται από ένα τροποποιητή σταθερής αριθμητικής τιμής.

Σε αυτή την εντολή πρέπει να προσθέσουμε ένα τροποποιητή σταθερής αριθμητικής τιμής.

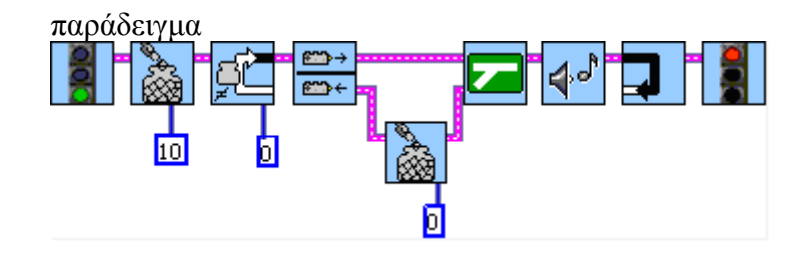

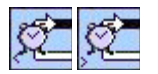

#### **Επανάλαβε όσο η τιμή του χρονομετρητή είναι μικρότερη / μεγαλύτερη από (Loop while Timer is Less/Greater Than)**

Η εντολή αυτή, συνδυαζόμενη πάντοτε με την εντολή ¨τέλους της επανάληψης¨, προκαλεί την εκτέλεση της σειράς των εντολών που ακολουθούν για όσο χρονικό διάστημα ο χρόνος σε ένα χρονομετρητή είναι μικρότερος / μεγαλύτερος από μία αριθμητική τιμή (κατώφλι) η οποία καθορίζεται από ένα τροποποιητή σταθερής αριθμητικής τιμής.

Σε αυτή την εντολή πρέπει να προσθέσουμε ένα τροποποιητή σταθερής αριθμητικής τιμής. Αν δεν προσθέσουμε κανένα τροποποιητή τότε θεωρείται ως εξ ορισμού αριθμητική τιμή το 5.

Πριν από αυτήν την εντολή μερικές φορές είναι βολικό να χρησιμοποιήσουμε την εντολή μηδενισμού χρονομετρητή.

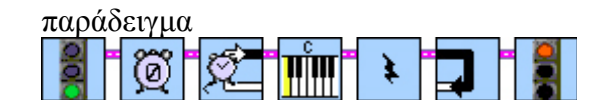

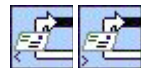

#### **Επανάλαβε όσο η τιμή του μηνύματος είναι μικρότερη / μεγαλύτερη από (Loop while Mail is Less/Greater Than)**

Η εντολή αυτή, συνδυαζόμενη πάντοτε με την εντολή ¨τέλους της επανάληψης¨, προκαλεί την εκτέλεση της σειράς των εντολών που ακολουθούν για όσο χρονικό διάστημα η τιμή ενός μηνύματος είναι μικρότερος / μεγαλύτερος από μία αριθμητική τιμή (κατώφλι) η οποία καθορίζεται από ένα τροποποιητή σταθερής αριθμητικής τιμής. Ο βρόχος τερματίζεται όταν κάποια στιγμή σταλεί το κατάλληλο μήνυμα.

Σε αυτή την εντολή πρέπει να προσθέσουμε ένα τροποποιητή σταθερής αριθμητικής τιμής.

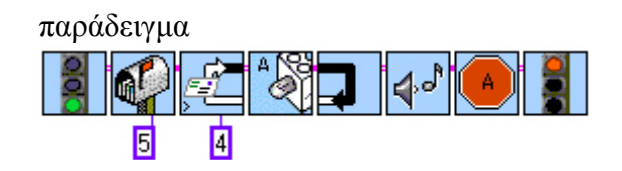

### **Παράλληλες Διεργασίες**

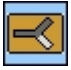

### **Παράλληλες διεργασίες(Task split)**

Αυτή η εντολή δημιουργεί δύο ανεξάρτητες διαδρομές (κλάδους) μέσα στο πρόγραμμα οι οποίοι θα εκτελεστούν ταυτόχρονα (παράλληλα). Κάθε ένας από αυτούς τους δύο κλάδους πρέπει να έχει τη δική του εντολή ¨Τέλος Προγράμματος¨

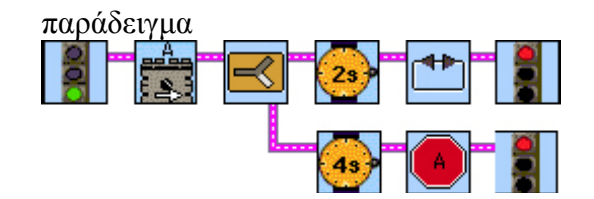

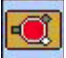

### **Σταμάτημα παράλληλων διεργασιών (Stop Tasks)**

Η εντολή αυτή, ξεκινάει την εκτέλεση των παράλληλων διεργασιών.

Σε αυτή την εντολή μπορούμε να προσθέσουμε ένα τροποποιητή σταθερής αριθμητικής τιμής για να δηλώσουμε τον αριθμό της εντολής παράλληλων διεργασιών που θα σταματήσουν να εκτελούνται. Αν δεν δηλώσουμε κάποια αριθμητική τιμή θα σταματήσουν όλες οι παράλληλες διεργασίες.

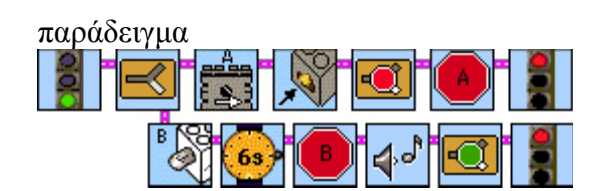

#### **Εκκίνηση παράλληλων διεργασιών (Start Tasks)**

Η εντολή αυτή, σταματάει την εκτέλεση των παράλληλων διεργασιών η εκτέλεση των οποίων είχε σταματήσει.

Σε αυτή την εντολή μπορούμε να προσθέσουμε ένα τροποποιητή σταθερής αριθμητικής τιμής για να δηλώσουμε τον αριθμό της εντολής παράλληλων διεργασιών που θα ξεκινήσουν να εκτελούνται. Αν δεν δηλώσουμε κάποια αριθμητική τιμή θα ξεκινήσουν όλες οι παράλληλες διεργασίες.

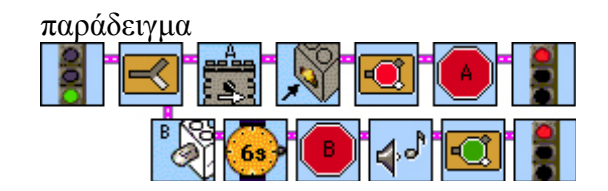

### **Υπορουτίνες**

τ

### **Δημιουργία Υπορουτίνας (Create Subroutine)**

Με την εντολή αυτή δηλώνουμε μία υπορουτίνα για το πρόγραμμα μας. Στο τέλος της συγγραφής μιας υπορουτίνας πρέπει να τοποθετήσουμε την εντολή ¨Τέλος Προγράμματος¨. Η εντολή αυτή δεν ξεκινάει κάποια υπορουτίνα.

Σε αυτή την εντολή πρέπει να προσθέσουμε ένα τροποποιητή σταθερής αριθμητικής τιμής για να δηλώσουμε τον αριθμό της υπορουτίνας.

παράδειγμα

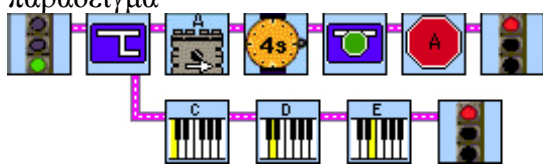

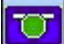

### **Εκκίνηση Υπορουτίνας (Start Subroutine)**

Η εντολή αυτή ξεκινάει την εκτέλεση μίας υπορουτίνας.

Σε αυτή την εντολή πρέπει να προσθέσουμε ένα τροποποιητή σταθερής αριθμητικής τιμής για να δηλώσουμε τον αριθμό της υπορουτίνας που θα ξεκινήσει.

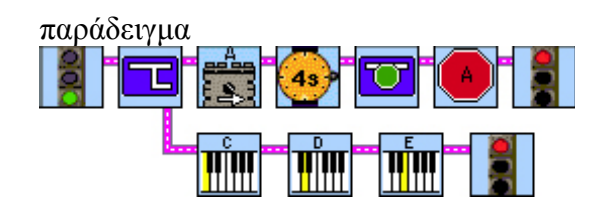

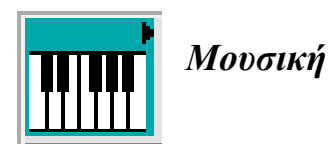

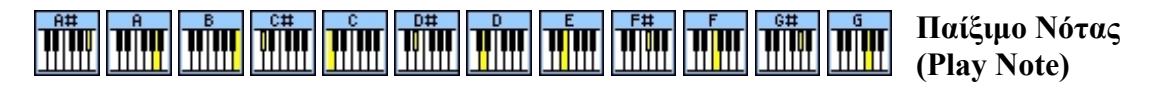

Με την εντολή αυτή το RCX θα παίξει μία νότα. Μπορούμε να ρυθμίσουμε τη διάρκεια της καθώς και την οκτάβα. Η εξ ορισμού τιμή της διάρκειας είναι ¼.

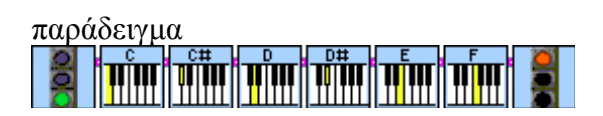

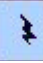

### **Παύση (Rest)**

Με την εντολή αυτή το RCX θα εισάγει μία παύση. Μπορούμε να ρυθμίσουμε τη διάρκεια της. Η εξ ορισμού τιμή της διάρκεια της είναι ¼.

παράδειγμα ¥

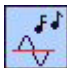

### **Παίξιμο οποιασδήποτε Νότας (Play Any Note)**

Με την εντολή αυτή το RCX θα παίξει μία νότα της οποίας καθορίζουμε τη συχνότητα και τη διάρκεια με αντίστοιχους μετατροπείς σταθερής αριθμητική τιμής.

παράδειγμα

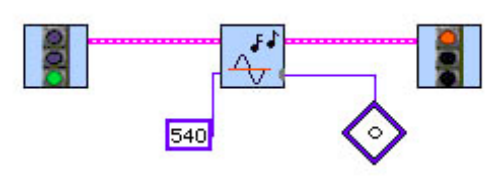

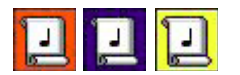

#### **Παίξιμο μελωδίας από παρτιτούρα ( Play Scroll)**

Με την εντολή αυτή το RCX θα παίξει τη μελωδία που βρίσκεται στην αντίστοιχη παρτιτούρα.

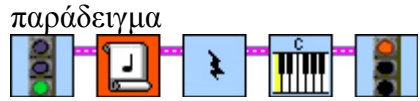

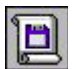

### **Φόρτωση παρτιτούρας από αρχείο (Load scroll from file)**

Με την εντολή αυτή το RCX θα φορτώσει τη μελωδία από το αρχείο που θα υποδείξουμε και στη συνέχεια θα παίξει τη μελωδία αυτή.

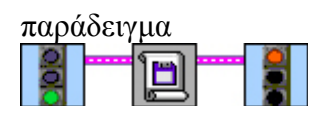

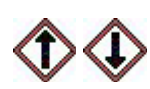

 **Τροποποιητές καθορισμού οκτάβας για μουσική**

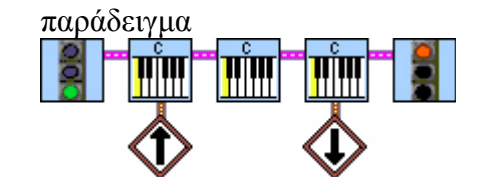

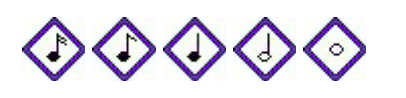

 **Τροποποιητές καθορισμού διάρκειας για μουσική**

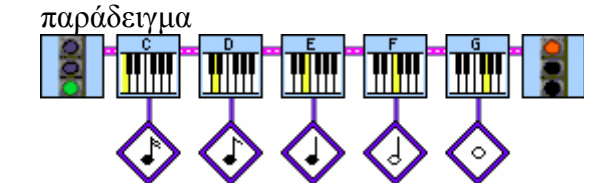

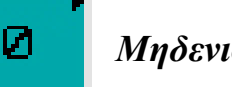

*Μηδενισμός (Reset)* 

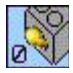

### **Μηδενισμός αισθητήρα αφής (Zero Touch sensor)**

Με την εντολή αυτή το RCX θα μηδενίσει την πληροφορία για την κατάσταση του αισθητήρα αφής. Είναι χρήσιμη όταν θέλουμε να συλλέξουμε δεδομένα.

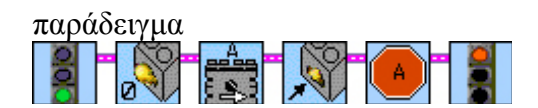

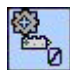

### **Μηδενισμός Πατημάτων αισθητήρα αφής (Zero Click sensor)**

Με την εντολή αυτή το RCX θα μηδενίσει την πληροφορία για τον αριθμό των πατημάτων του αισθητήρα αφής.

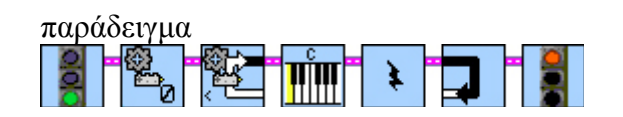

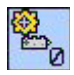

### **Μηδενισμός Πατημάτων και Απελευθερώσεων αισθητήρα αφής (Zero Touch and Release sensor)**

Με την εντολή αυτή το RCX θα μηδενίσει την πληροφορία για τον αριθμό των πατημάτων και απελευθερώσεων του αισθητήρα αφής.

παράδειγμα

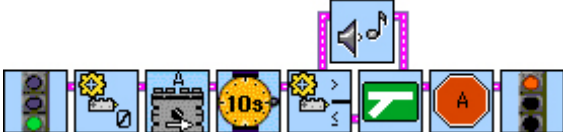

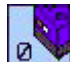

### **Μηδενισμός αισθητήρα φωτός (Zero Light sensor)**

Με την εντολή αυτή το RCX θα μηδενίσει την πληροφορία για την κατάσταση του αισθητήρα φωτός. Είναι χρήσιμη όταν θέλουμε να συλλέξουμε δεδομένα.

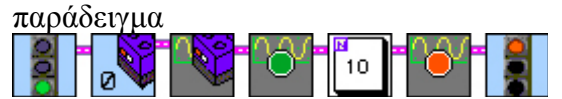

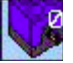

#### **Μηδενισμός αισθητήρα περιστροφής (Zero Rotation sensor)**

Με την εντολή αυτή το RCX θα μηδενίσει την πληροφορία για την κατάσταση του αισθητήρα περιστροφής. Είναι χρήσιμη όταν θέλουμε να συλλέξουμε δεδομένα.

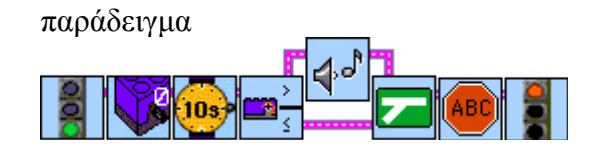

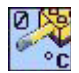

### **Μηδενισμός αισθητήρα θερμοκρασίας (Zero Temperature sensor)**

Με την εντολή αυτή το RCX θα μηδενίσει την πληροφορία για την κατάσταση του αισθητήρα θερμοκρασίας. Είναι χρήσιμη όταν θέλουμε να συλλέξουμε δεδομένα.

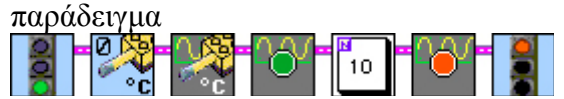

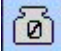

### **Μηδενισμός μεταβλητής (Zero Container)**

Με την εντολή αυτή το RCX θα μηδενίσει την τιμή της αντίστοιχης μεταβλητής. Είναι χρήσιμη όταν θέλουμε να τοποθετήσουμε νέες τιμές σε μία μεταβλητή.

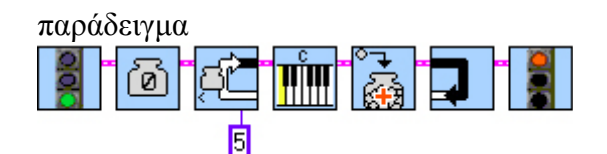

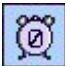

#### **Μηδενισμός χρονομετρητή (Zero Timer)**

Με την εντολή αυτή το RCX θα μηδενίσει τον αντίστοιχο χρονομετρητή. Είναι χρήσιμη κάθε φορά που θέλουμε να χρησιμοποιήσουμε ένα χρονομετρητή.

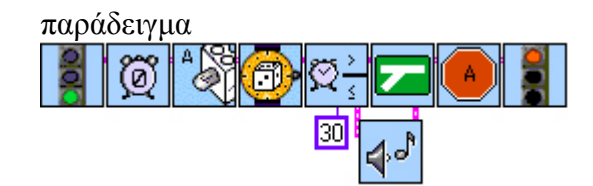

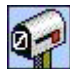

### **Μηδενισμός γραμματοθυρίδας (Zero Mailbox)**

Με την εντολή αυτή το RCX θα αδειάσει το περιεχόμενο της γραμματοθυρίδας. Είναι χρήσιμη κάθε φορά που περιμένουμε νέο μήνυμα.

παράδειγμα

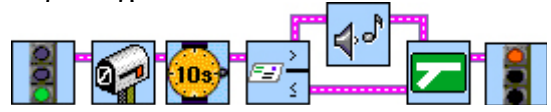

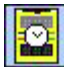

### **Μηδενισμός ρολογιού (Zero Clock)**

Με την εντολή αυτή το RCX θα μηδενίσει το ρολόι του.

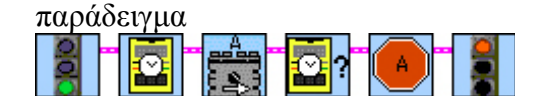

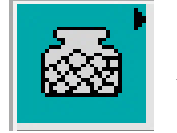

*Μεταβλητές (Containers)* 

## **Απόδοση τιμής σε μεταβλητή (Fill Container)**

Με την εντολή αυτή το RCX θα αποδώσει μια αριθμητική τιμή η οποία καθορίζεται από έναν τροποποιητή σταθερής αριθμητικής τιμής, σε μία μεταβλητή.

Σε αυτή την εντολή πρέπει να προσθέσουμε ένα τροποποιητή μεταβλητής και ένα τροποποιητή σταθερής αριθμητικής τιμής. Αν δεν προσθέσουμε κανένα τροποποιητή τότε θεωρούνται εξ ορισμού ως μεταβλητή η κόκκινη μεταβλητή και ως αριθμητική τιμή το 1.

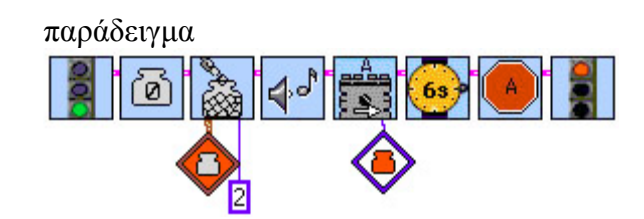

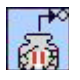

### **Απόδοση της απόλυτης τιμής σε μεταβλητή (ABS Container)**

Με την εντολή αυτή το RCX θα αποδώσει την απόλυτη τιμή μιας αριθμητικής τιμής η οποία καθορίζεται από έναν τροποποιητή σταθερής αριθμητικής τιμής, σε μία μεταβλητή.

Σε αυτή την εντολή πρέπει να προσθέσουμε ένα τροποποιητή μεταβλητής και ένα τροποποιητή σταθερής αριθμητικής τιμής. Αν δεν προσθέσουμε κανένα τροποποιητή τότε θεωρούνται εξ ορισμού ως μεταβλητή η κόκκινη μεταβλητή και ως αριθμητική τιμή το 0.

παράδειγμα

### **Μεταβλητή αισθητήρα αφής (Touch Container)**

Με την εντολή αυτή το RCX θα αποδώσει την αριθμητική τιμή του αισθητήρα αφής σε μια μεταβλητή. Αυτή η τιμή θα είναι ή το 0 ή το 1.

Σε αυτή την εντολή πρέπει να προσθέσουμε ένα τροποποιητή θύρας εισόδου και ένα τροποποιητή μεταβλητής. Αν δεν προσθέσουμε κανένα τροποποιητή τότε θεωρούνται εξ ορισμού ως θύρα εισόδου ή θύρα 1 και ως μεταβλητή η κόκκινη μεταβλητή.

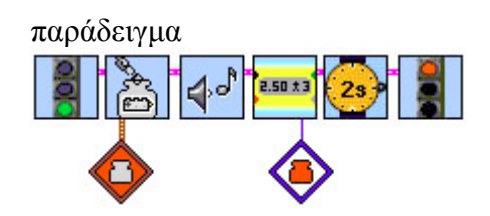

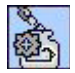

 $\frac{1}{2}$ 

#### **Μεταβλητή Πατημάτων αισθητήρα αφής (Click Container)**

Με την εντολή αυτή το RCX θα αποδώσει τον αριθμό των πατημάτων του αισθητήρα αφής σε μια μεταβλητή.

Σε αυτή την εντολή πρέπει να προσθέσουμε ένα τροποποιητή θύρας εισόδου και ένα τροποποιητή μεταβλητής. Αν δεν προσθέσουμε κανένα τροποποιητή τότε θεωρούνται εξ ορισμού ως θύρα εισόδου ή θύρα 1 και ως μεταβλητή η κόκκινη μεταβλητή.

παράδειγμα

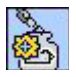

#### **Μεταβλητή Πατημάτων και Απελευθερώσεων αισθητήρα αφής (Touch and Release Container)**

Με την εντολή αυτή το RCX θα αποδώσει τον αριθμό των πατημάτων και απελευθερώσεων του αισθητήρα αφής σε μια μεταβλητή.

Σε αυτή την εντολή πρέπει να προσθέσουμε ένα τροποποιητή θύρας εισόδου και ένα τροποποιητή μεταβλητής. Αν δεν προσθέσουμε κανένα τροποποιητή τότε θεωρούνται εξ ορισμού ως θύρα εισόδου ή θύρα 1 και ως μεταβλητή η κόκκινη μεταβλητή.

παράδειγμα

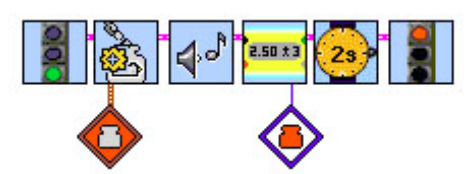

*Επιμέλεια : Κυριακού Γεώργιος* 42

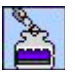

#### **Μεταβλητή αισθητήρα φωτός (Light Container)**

Με την εντολή αυτή το RCX θα αποδώσει την αριθμητική τιμή του αισθητήρα αφής σε μια μεταβλητή.

Σε αυτή την εντολή πρέπει να προσθέσουμε ένα τροποποιητή θύρας εισόδου και ένα τροποποιητή μεταβλητής. Αν δεν προσθέσουμε κανένα τροποποιητή τότε θεωρούνται εξ ορισμού ως θύρα εισόδου ή θύρα 1 και ως μεταβλητή η κόκκινη μεταβλητή.

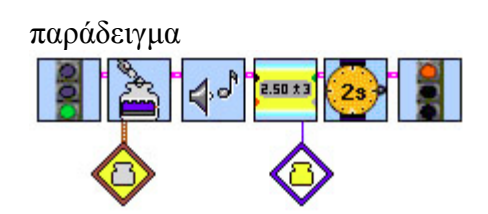

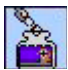

#### **Μεταβλητή αισθητήρα περιστροφής (Rotation Container)**

Με την εντολή αυτή το RCX θα αποδώσει την αριθμητική τιμή του αισθητήρα περιστροφής σε μια μεταβλητή.

Σε αυτή την εντολή πρέπει να προσθέσουμε ένα τροποποιητή θύρας εισόδου και ένα τροποποιητή μεταβλητής. Αν δεν προσθέσουμε κανένα τροποποιητή τότε θεωρούνται εξ ορισμού ως θύρα εισόδου ή θύρα 1 και ως μεταβλητή η κόκκινη μεταβλητή.

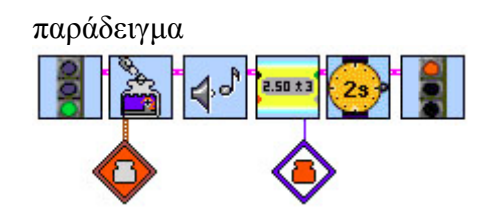

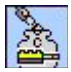

#### **Μεταβλητή αισθητήρα θερμοκρασίας (Temp (C) Container)**

Με την εντολή αυτή το RCX θα αποδώσει την αριθμητική τιμή του αισθητήρα θερμοκρασίας σε μια μεταβλητή.

Σε αυτή την εντολή πρέπει να προσθέσουμε ένα τροποποιητή θύρας εισόδου και ένα τροποποιητή μεταβλητής. Αν δεν προσθέσουμε κανένα τροποποιητή τότε θεωρούνται εξ ορισμού ως θύρα εισόδου ή θύρα 1 και ως μεταβλητή η κόκκινη μεταβλητή.

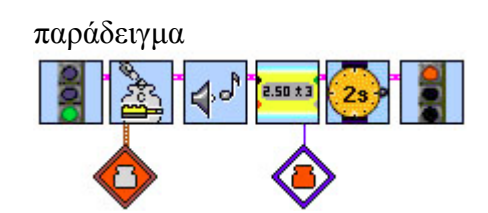

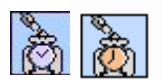

### **Μεταβλητή Χρονομετρητή (Timer Value Container)**

Με την εντολή αυτή το RCX θα αποδώσει την αριθμητική τιμή του χρονομετρητή σε μια μεταβλητή.

Σε αυτή την εντολή πρέπει να προσθέσουμε ένα τροποποιητή χρονομετρητή και ένα τροποποιητή μεταβλητής. Αν δεν προσθέσουμε κανένα τροποποιητή τότε θεωρούνται εξ ορισμού ως χρονομετρητής ο κόκκινος χρονομετρητής και ως μεταβλητή η κόκκινη μεταβλητή.

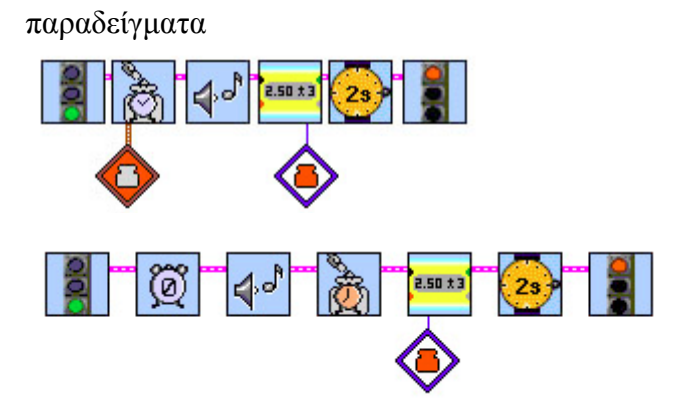

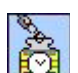

### **Μεταβλητή Ρολογιού (Clock Container)**

Με την εντολή αυτή το RCX θα αποδώσει την αριθμητική τιμή του ρολογιού του σε μια μεταβλητή.

Σε αυτή την εντολή πρέπει να προσθέσουμε ένα τροποποιητή μεταβλητής. Αν δεν προσθέσουμε κανένα τροποποιητή τότε θεωρείται εξ ορισμού η κόκκινη μεταβλητή.

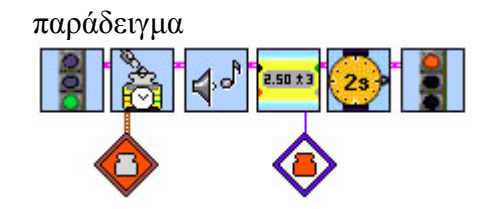

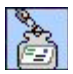

### **Μεταβλητή Μηνύματος (Mail Container)**

Με την εντολή αυτή το RCX θα αποδώσει την αριθμητική τιμή της γραμματοθυρίδας σε μια μεταβλητή.

Σε αυτή την εντολή πρέπει να προσθέσουμε ένα τροποποιητή μεταβλητής. Αν δεν προσθέσουμε κανένα τροποποιητή τότε θεωρείται εξ ορισμού η κόκκινη μεταβλητή.

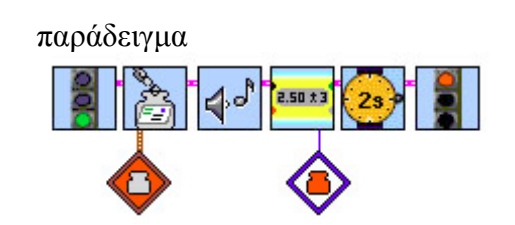

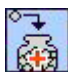

#### **Πρόσθεση σε μεταβλητή (Add to Container)**

Με την εντολή αυτή το RCX θα προσθέσει μια αριθμητική τιμή η οποία καθορίζεται από έναν τροποποιητή σταθερής αριθμητικής τιμής, στο περιεχόμενο που υπάρχει ήδη σε μια μεταβλητή.

Σε αυτή την εντολή πρέπει να προσθέσουμε ένα τροποποιητή μεταβλητής και ένα τροποποιητή σταθερής αριθμητικής τιμής. Αν δεν προσθέσουμε κανένα τροποποιητή τότε θεωρούνται εξ ορισμού ως μεταβλητή η κόκκινη μεταβλητή και ως αριθμητική τιμή το 1.

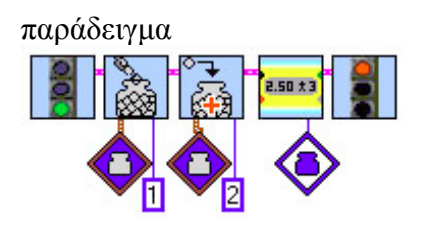

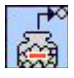

#### **Αφαίρεση από μεταβλητή (Remove from Container)**

Με την εντολή αυτή το RCX θα αφαιρέσει μια αριθμητική τιμή η οποία καθορίζεται από έναν τροποποιητή σταθερής αριθμητικής τιμής, από το περιεχόμενο που υπάρχει ήδη σε μια μεταβλητή.

Σε αυτή την εντολή πρέπει να προσθέσουμε ένα τροποποιητή μεταβλητής και ένα τροποποιητή σταθερής αριθμητικής τιμής. Αν δεν προσθέσουμε κανένα τροποποιητή τότε θεωρούνται εξ ορισμού ως μεταβλητή η κόκκινη μεταβλητή και ως αριθμητική τιμή το 1.

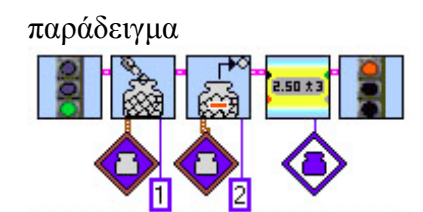

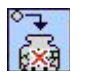

#### **Πολλαπλασιασμός σε μεταβλητή (Multiply to Container)**

Με την εντολή αυτή το RCX θα πολλαπλασιάσει μια αριθμητική τιμή η οποία καθορίζεται από έναν τροποποιητή σταθερής αριθμητικής τιμής, με το περιεχόμενο που υπάρχει ήδη σε μια μεταβλητή.

Σε αυτή την εντολή πρέπει να προσθέσουμε ένα τροποποιητή μεταβλητής και ένα τροποποιητή σταθερής αριθμητικής τιμής. Αν δεν προσθέσουμε κανένα τροποποιητή τότε θεωρούνται εξ ορισμού ως μεταβλητή η κόκκινη μεταβλητή και ως αριθμητική τιμή το 2.

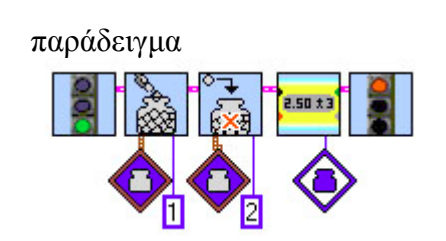

### **Διαίρεση μεταβλητής (Divide Container)**

Με την εντολή αυτή το RCX θα διαιρέσει το περιεχόμενο που υπάρχει ήδη σε μια μεταβλητή με μια αριθμητική τιμή, η οποία καθορίζεται από έναν τροποποιητή σταθερής αριθμητικής τιμής.

Σε αυτή την εντολή πρέπει να προσθέσουμε ένα τροποποιητή μεταβλητής και ένα τροποποιητή σταθερής αριθμητικής τιμής. Αν δεν προσθέσουμε κανένα τροποποιητή τότε θεωρούνται εξ ορισμού ως μεταβλητή η κόκκινη μεταβλητή και ως αριθμητική τιμή το 2.

παράδειγμα

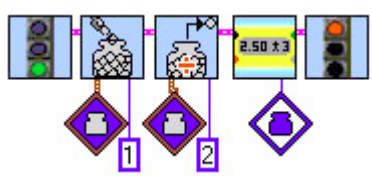

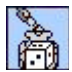

డే

#### **Απόδοση Τυχαίας τιμής σε μεταβλητή (Random Fill Container)**

Με την εντολή αυτή το RCX θα αποδώσει μια τυχαία αριθμητική τιμή σε μία μεταβλητή. Η τιμή αυτή θα βρίσκεται ανάμεσα στο 0 και σε μία μέγιστη αριθμητική τιμή που ορίζεται από εμάς.

Σε αυτή την εντολή πρέπει να προσθέσουμε ένα τροποποιητή μεταβλητής και ένα τροποποιητή σταθερής αριθμητικής τιμής. Αν δεν προσθέσουμε κανένα τροποποιητή τότε θεωρούνται εξ ορισμού ως μεταβλητή η κόκκινη μεταβλητή και ως αριθμητική τιμή το 8.

παράδειγμα

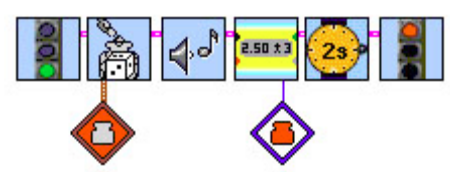

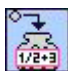

#### **Απόδοση τιμής ενός μαθηματικού τύπου σε μεταβλητή (Formula Container)**

Με την εντολή αυτή το RCX θα αποδώσει το αποτέλεσμα μιας αριθμητικής παράστασης που ορίζεται από εμάς σε μία μεταβλητή.

Σε αυτή την εντολή πρέπει να προσθέσουμε ένα τροποποιητή μεταβλητής. Αν δεν προσθέσουμε κανένα τροποποιητή τότε θεωρείται ως εξ ορισμού η κόκκινη μεταβλητή.

Για να καθορίσουμε την μαθηματική έκφραση που θέλουμε να υπολογιστεί, κάνουμε δεξί κλικ στο κάτω δεξιό μέρος του εικονιδίου και επιλέγουμε τη δημιουργία σταθεράς (create > constant), όπου και πληκτρολογούμε την έκφραση. Στο έκφραση αυτή μπορούμε να χρησιμοποιήσουμε τις τιμές των μεταβλητών ως εξής :

c0 ή red για τη κόκκινη μεταβλητή

c1 ή blue για τη μπλε μεταβλητή

c2 ή yellow για τη κίτρινη μεταβλητή

c3-22 για τις γενικές μεταβλητές

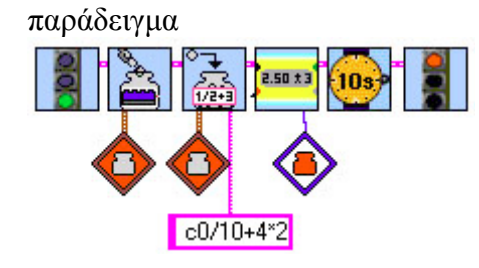

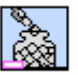

### **Απόδοση τιμής σε οριζόμενη μεταβλητή (Fill String Container)**

Με την εντολή αυτή το RCX θα ορίσει μία νέα μεταβλητή με το όνομα που θα δώσουμε και θα αποδώσει σε αυτήν μια αριθμητική τιμή ή την τιμή από ένα τροποποιητή.

Σε αυτή την εντολή πρέπει να προσθέσουμε ένα τροποποιητή σταθερής αριθμητικής τιμής ή κάποιον άλλο τροποποιητή.

Για να καθορίσουμε το όνομα της μεταβλητής κάνουμε δεξί κλικ στο κάτω δεξιό μέρος του εικονιδίου και επιλέγουμε τη δημιουργία σταθεράς (create  $\rightarrow$  constant), όπου και πληκτρολογούμε το όνομα.

παράδειγμα

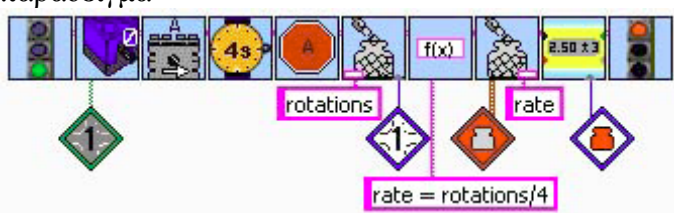

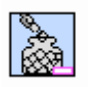

#### **Απόδοση τιμής μεταβλητής σε μεταβλητή (Fill Container with Variable)**

Με την εντολή αυτή το RCX θα αποδώσει την αριθμητική τιμή μίας οριζόμενης μεταβλητής σε μία μεταβλητή. Με την εντολή αυτή γίνεται μετατροπή του δεκαδικού αριθμού σε ακέραιο.

Σε αυτή την εντολή πρέπει να προσθέσουμε ένα τροποποιητή μεταβλητής.

Για να καθορίσουμε το όνομα της μεταβλητής κάνουμε δεξί κλικ στο κάτω δεξιό μέρος του εικονιδίου και επιλέγουμε τη δημιουργία σταθεράς (create  $\rightarrow$  constant), όπου και πληκτρολογούμε το όνομα.

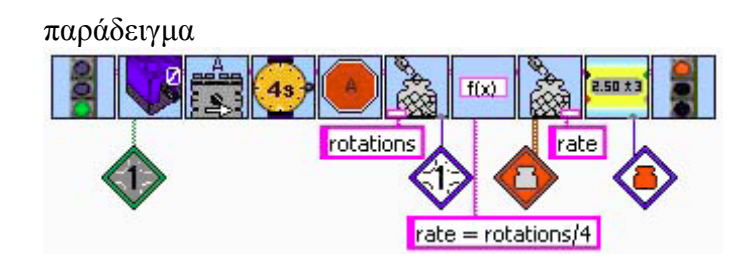

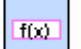

### **Υπολογισμός Συνάρτησης (Evaluate Expression)**

Με την εντολή αυτή το RCX θα ορίσει μία νέα μεταβλητή με το όνομα που θα δώσουμε και θα αποδώσει σε αυτήν το αποτέλεσμα μίας αριθμητικής έκφρασης που θα ορίσουμε πάλι εμείς. Σε αυτήν την εντολή επιτρέπεται και η χρήση δεκαδικών αριθμών.

Για να καθορίσουμε την μαθηματική έκφραση που θέλουμε να υπολογιστεί κάνουμε δεξί κλικ στο κάτω δεξιό μέρος του εικονιδίου και επιλέγουμε τη δημιουργία σταθεράς (create > constant), όπου και πληκτρολογούμε την έκφραση. Στο έκφραση αυτή μπορούμε να χρησιμοποιήσουμε τις τιμές των μεταβλητών ως εξής :

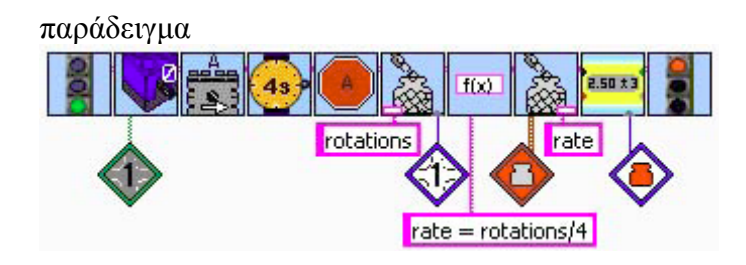

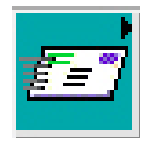

*Επικοινωνία μεταξύ των RCX (RCX Communication)* 

### **Αποστολή μηνύματος (Send mail)**

Με την εντολή αυτή το RCX θα στείλει μια αριθμητική τιμή ως μήνυμα. Η αποστολή αυτή γίνεται μέσω της υπέρυθρης διασύνδεσης σε οποιοδήποτε άλλο μικροϋπολογιστή RCX θα βρεθεί μέσα στην εμβέλεια του σήματος.

Σε αυτή την εντολή πρέπει να προσθέσουμε ένα τροποποιητή σταθερής αριθμητικής τιμής. Αν δεν προσθέσουμε κανένα τροποποιητή τότε θεωρείται εξ ορισμού ως αριθμητική τιμή το 1.

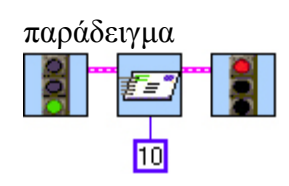

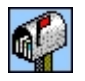

### **Αναμονή για μήνυμα (Wait for mail)**

Αυτή η εντολή κάνει το RCX να περιμένει μέχρι να λάβει κάποιο μήνυμα από ένα άλλο μικροϋπολογιστή RCX μέσω της θύρας υπερύθρων του.

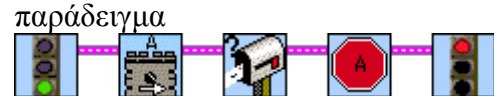

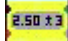

#### **Καθορισμός για εμφάνιση (Set Display)**

Με την εντολή αυτή το RCX θα εμφανίσει στην οθόνη του την τιμή ενός τροποποιητή. Η εντολή αυτή είναι χρήσιμη για την ανεύρεση λαθών του προγράμματος μας.

Σε αυτή την εντολή πρέπει να προσθέσουμε ένα τροποποιητή. Αν δεν προσθέσουμε κανένα τροποποιητή τότε θεωρείται ως εξ ορισμού τροποποιητής η κόκκινη μεταβλητή.

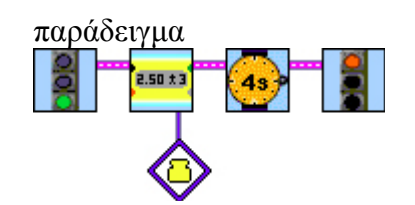

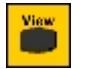

### **Αλλαγή εμφάνισης (Change View)**

Αυτή η εντολή αλλάζει την παράμετρο που θα εμφανίζεται στην οθόνη του RCX. Σε αυτή την εντολή πρέπει να προσθέσουμε ένα τροποποιητή σταθερής αριθμητικής τιμής από το 0 έως το 6. Αυτό που θα εμφανίζεται εξαρτάται από το αριθμό που έχουμε προσθέσει στο τροποποιητή σταθερής αριθμητικής τιμής ως εξής :

0 : Εσωτερικό Ρολόι

1,2,3 : Θύρες εισόδου

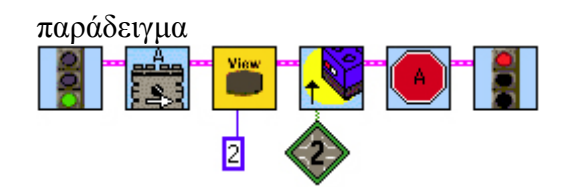

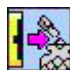

### **Απόδοση τιμής σε μεταβλητή από απόσταση (Fill Remote Container)**

Με την εντολή αυτή το RCX θα αποδώσει μια αριθμητική τιμή η οποία καθορίζεται από έναν τροποποιητή σταθερής αριθμητικής τιμής, σε μία μεταβλητή που ανήκει σε ένα άλλο μικροϋπολογιστή RCX. Αυτή η εντολή είναι χρήσιμη όταν έχουμε να στείλουμε πολλές τιμές σε ένα άλλο μικροϋπολογιστή RCX.

Σε αυτή την εντολή πρέπει να προσθέσουμε ένα τροποποιητή μεταβλητής και ένα τροποποιητή σταθερής αριθμητικής τιμής. Αν δεν προσθέσουμε κανένα τροποποιητή τότε θεωρούνται εξ ορισμού ως μεταβλητή η κόκκινη μεταβλητή και ως αριθμητική τιμή το 1.

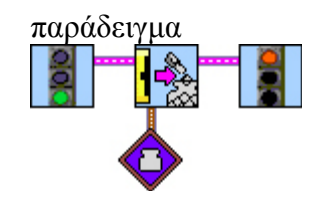

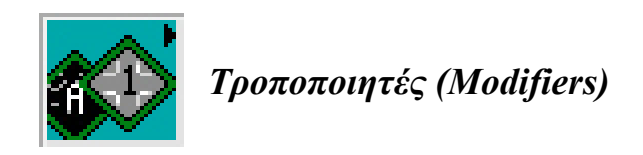

Τους τροποποιητές τους προσθέτουμε σε ένα πλήθος εντολών, συνδέοντας τους στην αντίστοιχη θέση των εικονιδίων των εντολών, ώστε να καθορίσουμε τις παραμέτρους των εντολών αυτών.

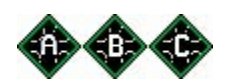

### **Έξοδος A/B/C (Output A/B/C)**

Καθορίζει την έξοδο του RCX στην οποία θα ενεργήσει μια εντολή εξόδου.

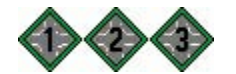

**Είσοδος 1/2/3 (Input 1/2/3)**

Καθορίζει την είσοδο του RCX από την οποία μια εντολή θα διαβάσει την εισερχόμενη τιμή.

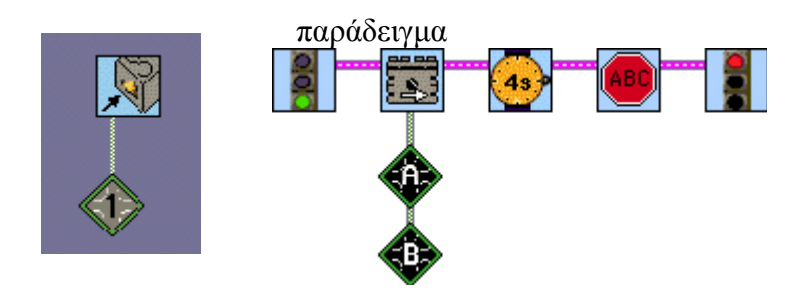

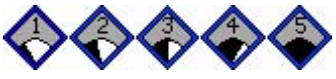

**Επίπεδο Ισχύος 1-5 (Power Level 1-5)**

Επηρεάζει την ταχύτητα με την οποία θα περιστραφεί ένας κινητήρας. Καθορίζει την ισχύ με την οποία θα κινηθεί ένας κινητήρας.

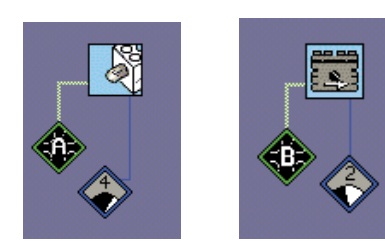

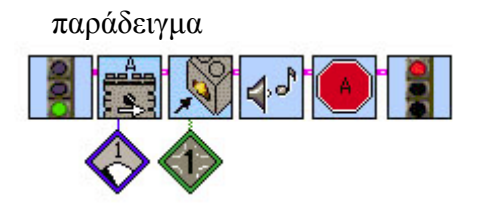

#### **IBED Αριθμητική σταθερή τιμή (Numeric Constant)**

Οι τροποποιητές σταθερής αριθμητικής τιμής τοποθετούνται σε αρκετά εικονίδια εντολών στις οποίες χρειάζεται να ορισθεί μια αριθμητική τιμή.

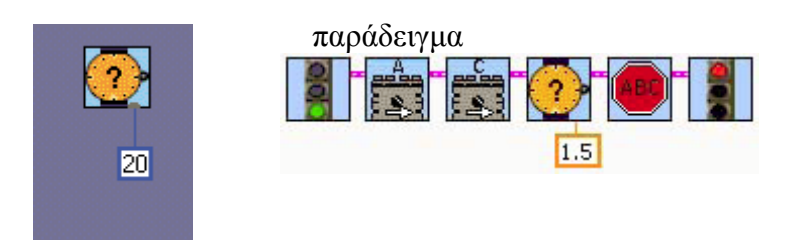

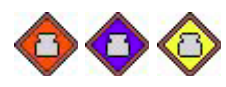

#### **Κόκκινη/Μπλε/Κίτρινη Μεταβλητή (Red/Blue/Yellow Container)**

Οι τροποποιητές μεταβλητής τοποθετούνται στα εικονίδια εντολών μεταβλητών και σε άλλες στις οποίες χρειάζεται να ορισθεί μια συγκεκριμένη μεταβλητή.

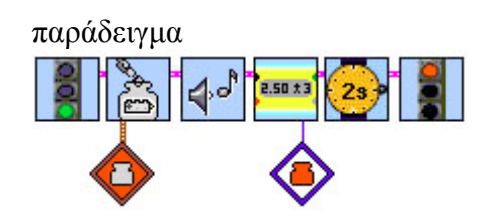

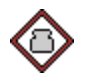

#### **Γενική Μεταβλητή (Generic Container)**

Οι τροποποιητής γενικής μεταβλητής τοποθετείται στα εικονίδια εντολών μεταβλητών και σε άλλες στις οποίες χρειάζεται να ορισθεί μια συγκεκριμένη μεταβλητή.

Σε αυτή την εντολή πρέπει να προσθέσουμε ένα τροποποιητή σταθερής αριθμητικής τιμής στον οποίο καθορίζουμε έναν αριθμό ως ταυτότητα της συγκεκριμένης μεταβλητής ως εξής :

0 για τη κόκκινη μεταβλητή

1 για τη μπλε μεταβλητή

2 για τη κίτρινη μεταβλητή

3-22 για τις γενικές μεταβλητές

Το 23-47 αντιστοιχούν σε ειδικές μεταβλητές

Αν δεν προσθέσουμε κανένα τροποποιητή τότε θεωρείται ως εξ ορισμού, η γενική μεταβλητή 3.

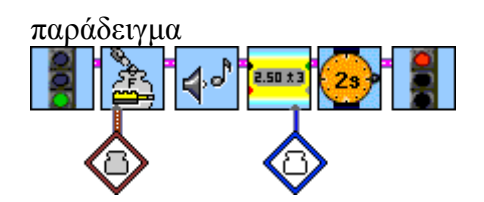

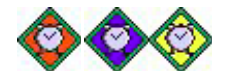

#### **Κόκκινος/Μπλε/Κίτρινος Χρονομετρητή (Red/Blue/Yellow Timer)**

Οι τροποποιητές χρονομετρητή τοποθετούνται στα εικονίδια εντολών χρονομετρητή και σε άλλες στις οποίες χρειάζεται να ορισθεί ένας συγκεκριμένος χρονομετρητής.

παράδειγμα

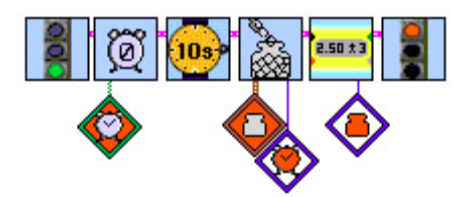

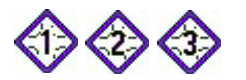

### **Τιμή στην είσοδο 1/2/3 (Value on Port1/2/3)**

Καθορίζει την τιμή από την είσοδο του RCX από την οποία μια εντολή θα διαβάσει την εισερχόμενη τιμή.

παράδειγμα

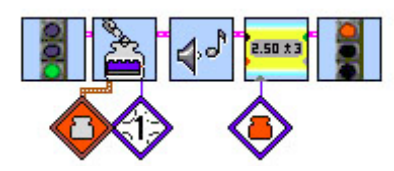

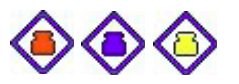

#### **Τιμή στην Κόκκινη/Μπλε/Κίτρινη Μεταβλητή (Value of Red/Blue/Yellow Container)**

Καθορίζει τη μεταβλητή της οποίας μια εντολή θα χρησιμοποιήσει την τιμή.

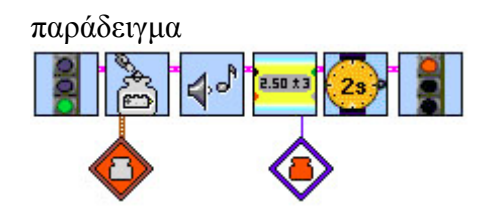

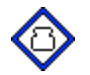

#### **Τιμή στην Γενική Μεταβλητή (Value of Generic Container)**

Καθορίζει τη μεταβλητή της οποίας μια εντολή θα χρησιμοποιήσει την τιμή.

Σε αυτή την εντολή πρέπει να προσθέσουμε ένα τροποποιητή σταθερής αριθμητικής τιμής στον οποίο καθορίζουμε έναν αριθμό ως ταυτότητα της συγκεκριμένης μεταβλητής ως εξής :

0 για τη κόκκινη μεταβλητή

1 για τη μπλε μεταβλητή

2 για τη κίτρινη μεταβλητή

3-22 για τις γενικές μεταβλητές

Το 23-47 αντιστοιχούν σε ειδικές μεταβλητές

Αν δεν προσθέσουμε κανένα τροποποιητή τότε θεωρείται ως εξ ορισμού, η γενική μεταβλητή 3.

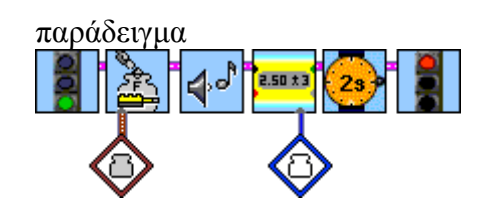

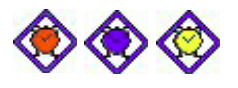

#### **Τιμή στην Κόκκινο/Μπλε/Κίτρινο Χρονομετρητή (Value of Red/Blue/Yellow Timer)**

Καθορίζει τo χρονομετρητή του οποίου μια εντολή θα χρησιμοποιήσει την τιμή.

παράδειγμα

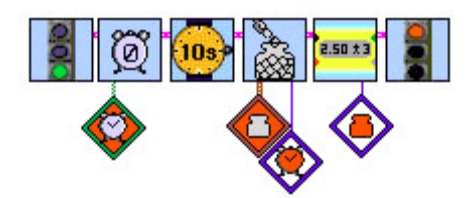

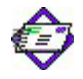

 **Τιμή μηνύματος (Value of Mail)** 

Καθορίζει ως τιμή μιας εντολή την τιμή του μηνύματος.

παράδειγμα

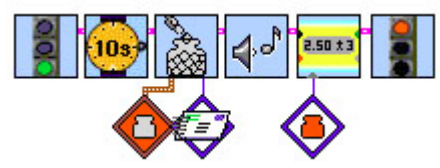

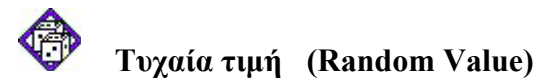

Παράγει μία τυχαία τιμή.

παράδειγμα

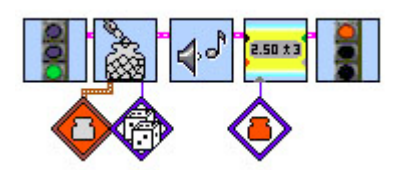